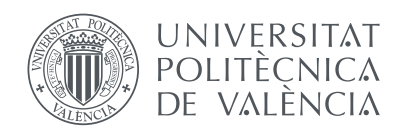

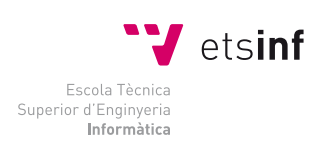

Escola Tècnica Superior d'Enginyeria Informàtica Universitat Politècnica de València

# **Creación de un portal web con Odoo y un servidor de correo electrónico corporativo para el equipo Formula Student UPV**

# Trabajo Fin de Grado

Grado en Ingeniería Informática

*Autor:* Alberto E. Soler Mateu

*Director:* Marta Fernández Diego

2 de septiembre de 2015

*A mi familia, en especial a mi padre, por su ayuda día tras día. A María, porque sin ella todo esto no habría sido posible.*

#### **Resumen**

Este proyecto consiste en la creación de un portal web y un servidor de correo electrónico para el equipo Formula Student de la UPV. Para llevar a cabo el desarrollo y que queden operativos para todo el público, se alquilarán dos servidores a un proveedor de internet.

En un servidor se instalará el software Odoo, que consiste en un sistema ERP con funcionalidad para la creación de páginas web. En el otro servidor se instalará el software iRedMail, que nos permitirá crear un servidor de correo para todo el equipo.

Además, como funcionalidad añadida, se ha incluido en el desarrollo del proyecto la creación e instalación de un módulo dentro del servidor Odoo para gestionar el almacén que posee el equipo FSUPV.

*Palabras clave*: ERP, Diseño Web, Formula Student UPV, Gestor de Contenidos, Correo Corporativo.

# **Índice general**

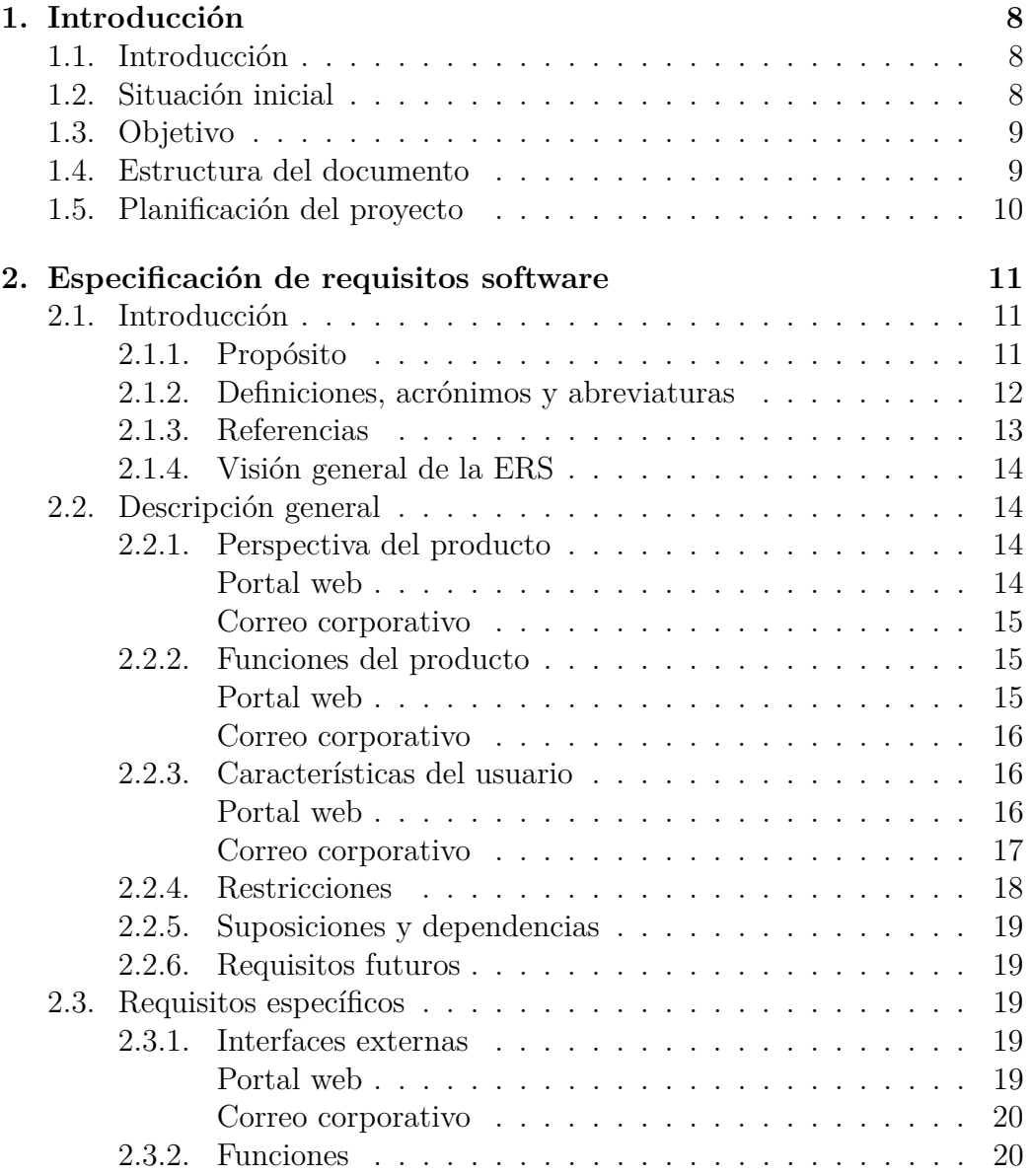

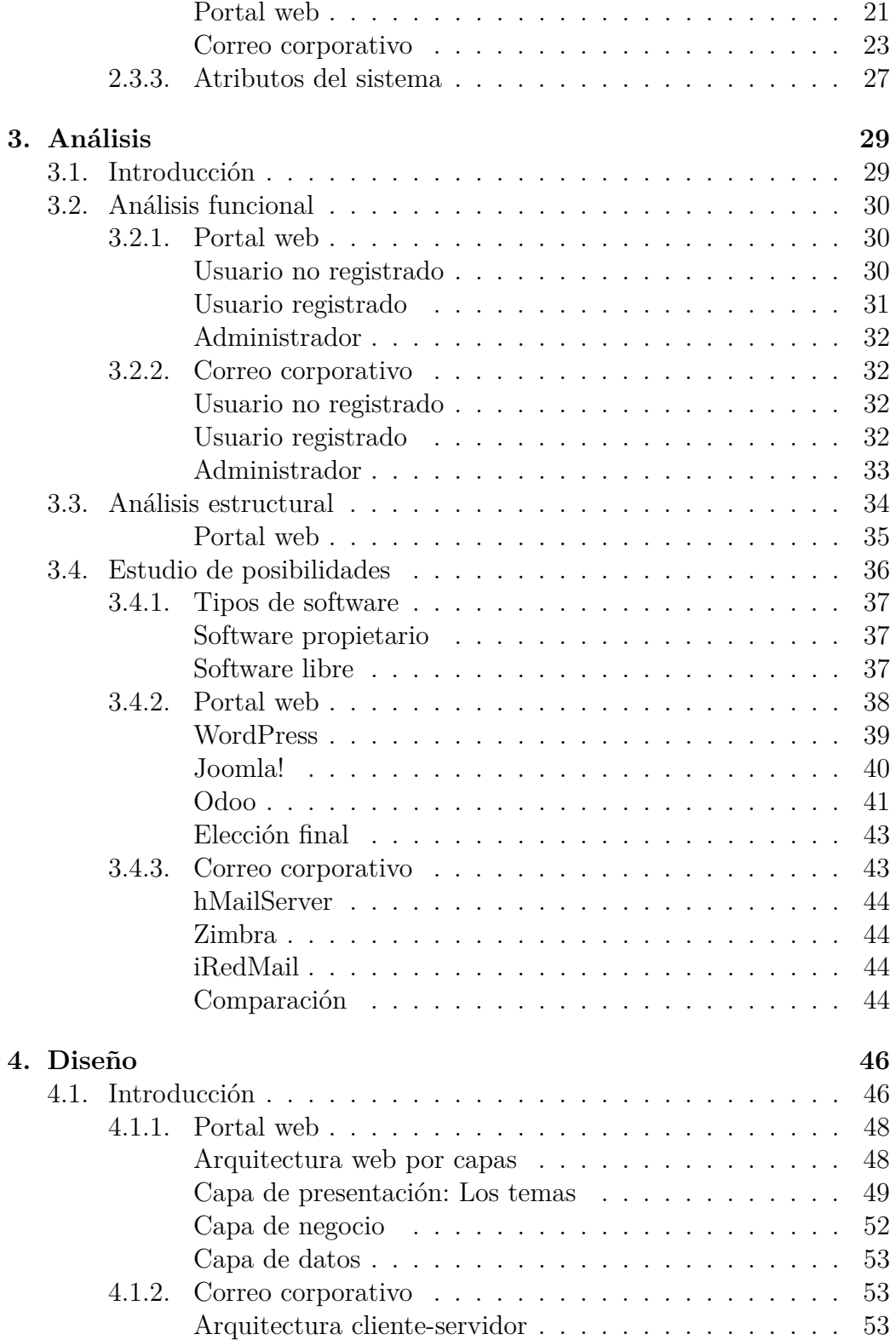

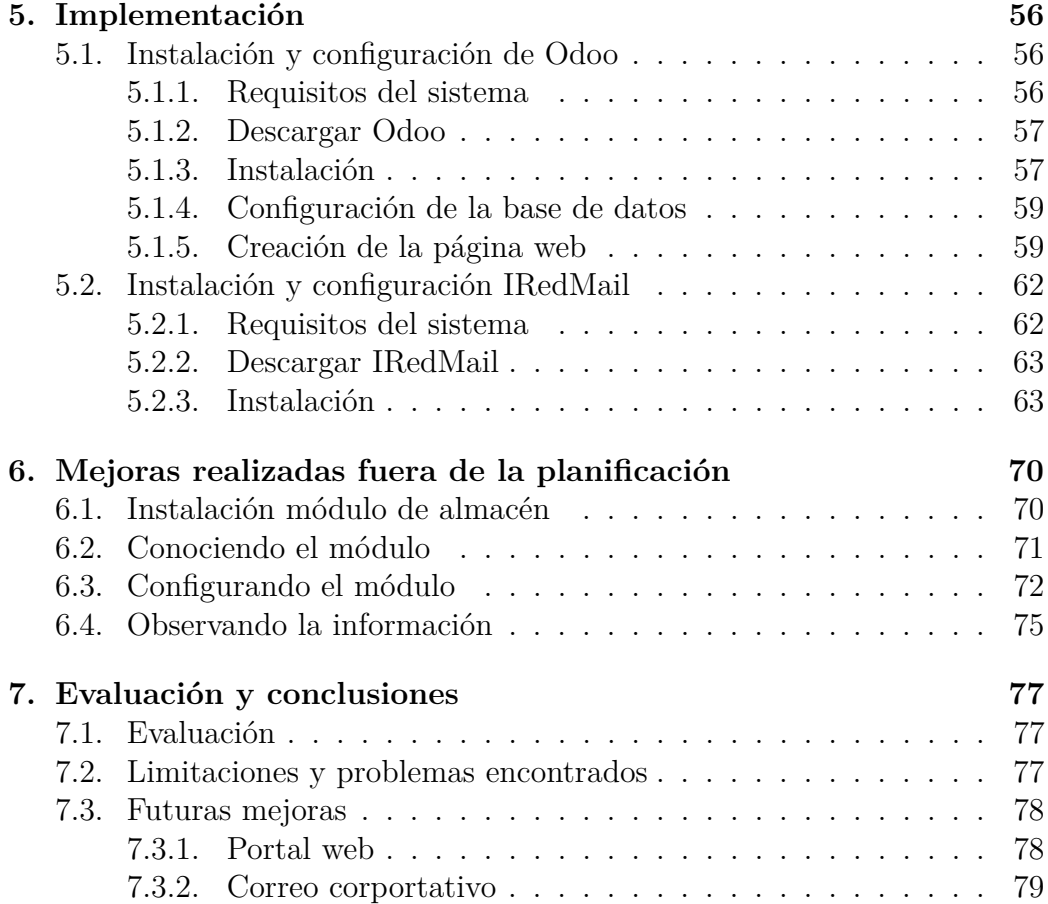

# **Índice de cuadros**

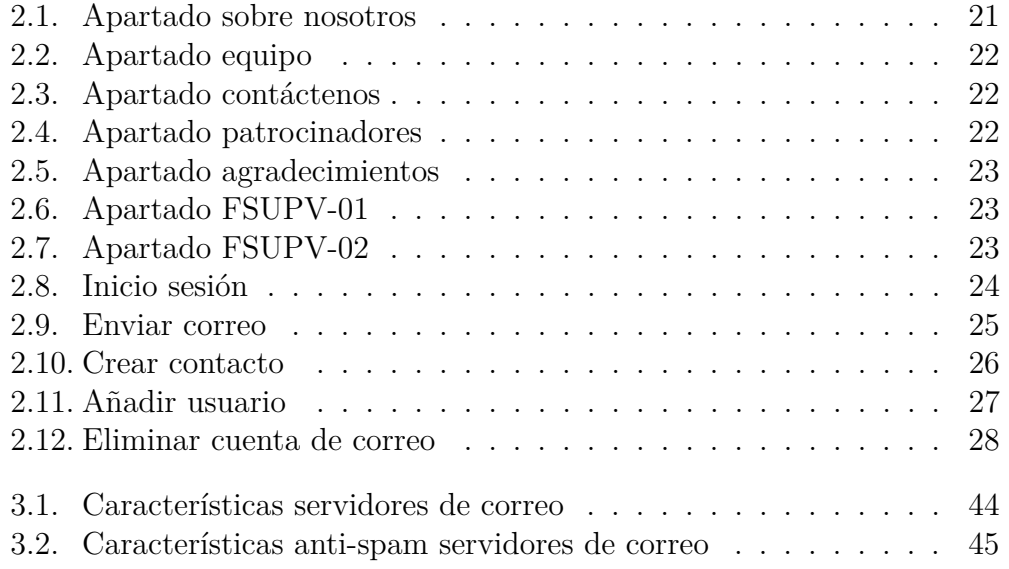

# **Índice de figuras**

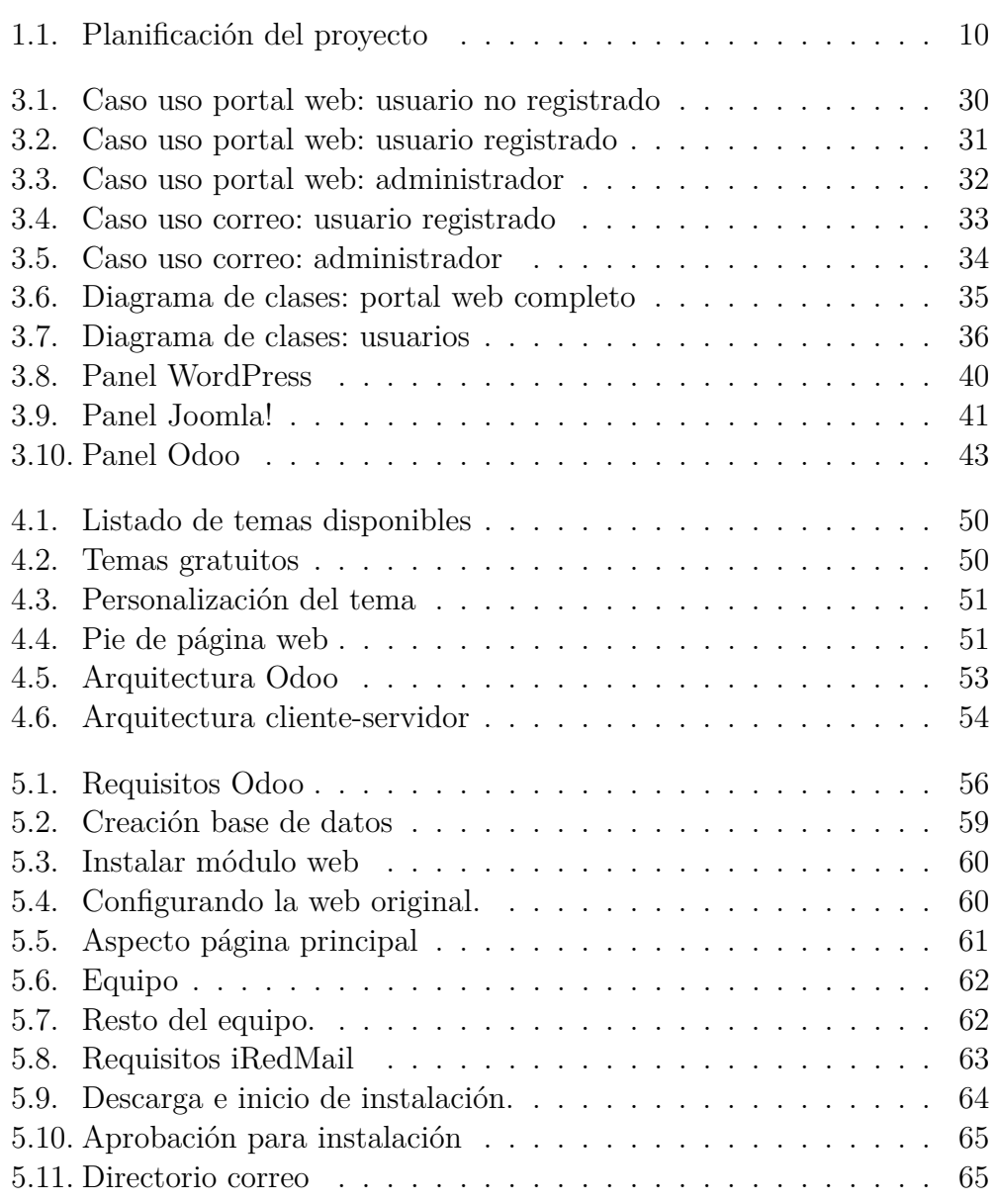

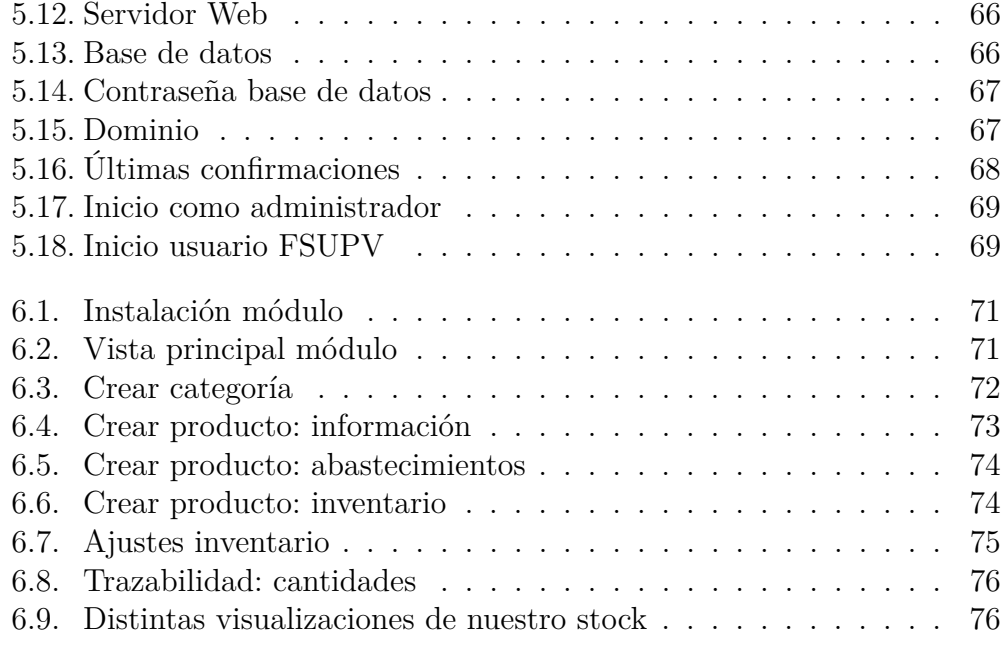

# **Capítulo 1**

# **Introducción**

# **1.1. Introducción**

El proyecto que vamos a realizar trata sobre una página web para el equipo FSUPV de la Universitat Politècnica de València. Además se les quiere crear un correo corporativo a través de la instalación y configuración de un servidor web.

Los chicos de Formula Student componen un equipo que se dedica a la elaboración de un coche de carreras al estilo Formula 1, pero a nivel universitario. Ellos son los que diseñan todas las piezas que compondrán el coche, así como su elaboración y creación. Viajan compitiendo con otras universidades a nivel mundial y es el primer equipo en la historia de la UPV.

Por tanto, será importante en la web dar a conocer su gran trabajo y esfuerzo mediante las imágenes de las elaboraciones, las noticias acerca de sus avances o sus eventos más próximos y resultados obtenidos.

## **1.2. Situación inicial**

La idea de este proyecto nace hablando con uno de los componentes del equipo de Formula Student UPV. Me comenta que poseen una web realizada de forma aficionada y que no está muy actualizada y les interesaría una actual. También les gustaría tener un correo corporativo, de forma que cada miembro del equipo posea su propia cuenta con un dominio común. Además, les gustaría tener de cara al futuro, sus datos y documentos unificados, ya que ahora funcionan con documentos compartidos en la nube.

### **1.3. Objetivo**

El proyecto tiene como objetivo la creación de una página web para el equipo Formula Student UPV con toda la información de interés sobre ellos, sus eventos, avances y noticias actualizadas.

Por otra parte, se va a crear un servidor de correo corporativo que permita a todos los miembros del equipo tener su propia cuenta de correo para dotar de profesionalidad al equipo FSUPV.

## **1.4. Estructura del documento**

Esta memoria está constituida por una serie de capítulos a lo largo de los cuales, se muestra el trabajo realizado en las diferentes etapas de las que consta este proyecto de implantación de un portal web y un correo corporativo para el equipo FSUPV. Las fases son las siguientes:

#### 1. **Especificación de requisitos software**

Esta es la fase en la cual se han de recoger todos los requisitos que debe tener nuestro proyecto. Es una etapa en la cual se tiene mucho contacto con el cliente ya que deben quedar claras las necesidades que debemos cubrir.

#### 2. **Análisis**

En este capítulo, basándonos en el punto anterior, se estudiarán las diferentes posibilidades de las que disponemos para llevar a cabo nuestro desarrollo y seleccionaremos la que creamos más adecuada.

#### 3. **Diseño**

En esta fase, ya tendremos nuestro sistema elegido y por tanto exploraremos en profundidad todas las opciones que nos ofrece para su posterior implementación.

#### 4. **Implementación**

Este capítulo lo encontraremos dividido en diferentes fases y cada una de ellas nos mostrará claramente los pasos a seguir para llevar a cabo una implantación del producto satisfactoria.

#### 5. **Mejoras realizadas fuera de la planificación**

Como complemento al proyecto propuesto y realizado, se ha realizado una mejora sobre el desarrollo original, que consta de un módulo de almacén para las piezas y materiales que posee el equipo FSUPV. En este capítulo hablaremos sobre esta mejora.

#### 6. **Evaluación y conclusiones**

Una vez el proyecto está implantado, necesitamos hacer una evaluación y sacar nuestras conclusiones acerca del proyecto. Además hablaremos de las dificultades encontradas y comentaremos como ha ido la planificación. Para finalizar, comentaremos que las futuras mejoras que puedan hacerse. Aunque se haya realizado alguna mejora, siempre es posible en este tipo de proyectos mejorarlos de alguna forma. En este punto hablaremos sobre las posibilidades que creemos que pueden ser mejoras útiles para el equipo.

#### 7. **Bibliografía**

Para finalizar la memoria, se muestran todas las referencias utilizadas a lo largo de la memoria, extraídas de diferentes fuentes de información.

### **1.5. Planificación del proyecto**

A continuación vamos a mostrar un gráfico para que quede de una forma visual y rápida de ver, como va a estar organizado en un principio nuestro proyecto, y que fechas se van a intentar cumplir para llevar una buena planificación.

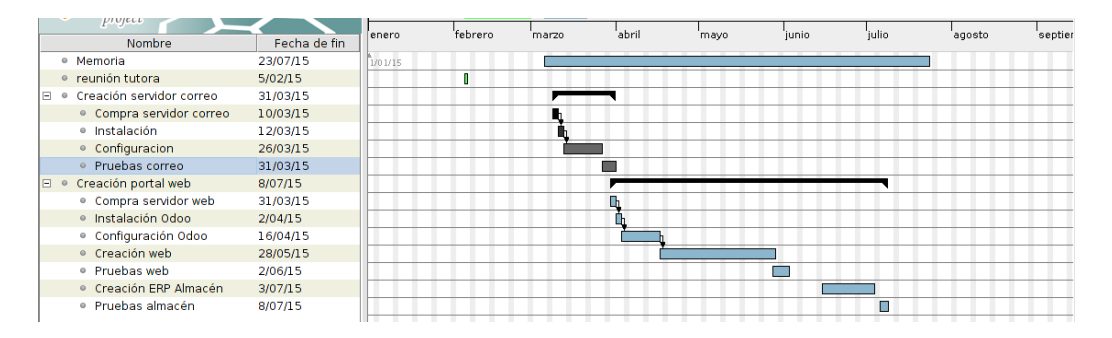

Figura 1.1: Planificación del proyecto

# **Capítulo 2**

# **Especificación de requisitos software**

### **2.1. Introducción**

La especificación de requisitos software (ERS) es una descripción completa del comportamiento del sistema que se va a desarrollar. Incluye un conjunto de casos de uso que describe todas las interacciones que tendrán los usuarios con el software. Los casos de uso también son conocidos como requisitos funcionales[esp15].

De los diferentes formatos de ERS que existen, hemos elegido el estándar IEEE 830,

#### **2.1.1. Propósito**

El objetivo, es el de establecer las funcionalidades del sistema y mostrarlas al lector de una forma fácil de comprender. Está dirigida también al cliente, por este motivo, la descripción de los requisitos debe realizarse con un lenguaje que pueda ser entendible por todo el mundo[esp15].

De los diferentes formatos de ERS que existen, hemos optado por el IEEE 830. Es un estándar que se utiliza para la especificación de requisitos software[iee08].

Estos son los distintos apartados que debemos tratar para adecuarnos a la ERS elegida.

- Introducción
	- Propósito
	- Ámbito del sistema
- Definiciones, acrónimos y abreviaturas
- Referencias
- Visión general de la ERS
- Descripción general
	- Perspectiva del producto
	- Funciones del producto
	- Características de los usuarios
	- Restricciones
	- Suposiciones y dependencias
	- Requisitos futuros
- Requisitos específicos
	- Interfaces Externas
	- Funciones
	- Requisitos de rendimiento
	- Restricciones de diseño
	- Atributos del sistema
	- Otros requisitos

Todos estos apartados son los que se definen en este estándar, y por tanto vamos a seguirlos para una correcta evaluación de los requisitos que debe cumplir nuestro desarrollo software[iee08].

#### **2.1.2. Definiciones, acrónimos y abreviaturas**

En este punto vamos a definir por orden alfabéticos algunos de los términos y acrónimos más importantes utilizados en esta ERS.

#### **Autenticarse**

Acción por la cual el usuario introduce sus credenciales (nombre de usuario y contraseña) y accede al portal web o al correo.

#### **Base de datos**

Conjunto de datos ordenados y almacenados para darle uso posteriormente.

#### **CSS**

Siglas de "Cascading Style Sheets". Hojas de estilo en cascada, que describen de qué forma se va a ver el documento en pantalla.

#### **ERS**

Siglas de Especificación de requisitos software.

#### **FSUPV**

Siglas del equipo Formula Student UPV

#### **Navegador web**

Programa que permite visualizar la información que contiene una página web.

**Servidor** Ordenador que facilita datos solicitados por parte de los navegadores de otros ordenadores.

#### **Software libre**

Denominación del software que respeta la libertad de todos los usuarios que adquirieron el producto y, por tanto, una vez obtenido el mismo puede ser usado, copiado, estudiado, modificado, y redistribuido libremente de varias formas.

#### **Usuario administrador**

Usuario que además de estar registrado, tiene el máximo nivel de control sobre la administración de los contenidos tanto del portal como del servidor de correo.

#### **Usuario anónimo**

Cualquier usuario que accede al portal web o al correo sin autenticarse.

#### **Usuario registrado**

Usuario que tras introducir sus datos de inicio de sesión, como nombre de usuario y contraseña, la base de datos le autentica correctamente.

#### **2.1.3. Referencias**

Este apartado es donde se incluyen las referencias a las posibles citas que se hagan durante la definición y explicación de la ERS.

NOTA Como el documento no finaliza en la ERS, si no que la memoria consta de más apartados, se realizará una bibliografía completa al final del documento, incluyendo también la bibliografía correspondiente a la ERS.

#### **2.1.4. Visión general de la ERS**

Como se ha expuesto anteriormente, esta parte de la memoria denominada especificación de requisitos software, se va a dividir en tres grandes bloques.

El primero ya lo hemos finalizado, en el que damos una visión global y una idea acerca de lo que va a consistir la ERS. A continuación, vamos a tratar la descripción general en la que ya entraremos en materia sobre nuestro desarrollo software para este proyecto. Y para finalizar, analizaremos los requisitos específicos que debe cumplir nuestro trabajo para amoldarse correctamente a la ERS y ser un proyecto de calidad en cuanto especificaciones software se refiere.

## **2.2. Descripción general**

#### **2.2.1. Perspectiva del producto**

Tanto el producto de la página web y sus posibles aplicaciones internas como el servidor de correo electrónico serán desarrollados a través de software libre y también open source, es decir, de código abierto.

A los dos servicios se podrá acceder desde cualquier dispositivo y por cualquier usuario que disponga de conexión a internet mediante un navegador. Así mismo, para acceder al correo electrónico se podrá tanto acceder desde internet como instalar un cliente de correo (p.e. Mozilla Thunderbird, aplicación móvil) de forma que desde el escritorio del PC o desde un smartphone o tablet se tenga acceso a todas las funcionalidades.

#### **Portal web**

El portal web que se va a desarrollar se puede dividir en tres partes.

La primera de ellas es la parte destinada a mostrar el contenido general del equipo FSUPV y sus noticias y eventos recientes. Esta parte puede ser utilizada por cualquier persona que acceda a la web, sin restricciones de registro de usuarios.

La segunda parte es la dedicada a dotar de contenido a la página web. Consiste en una serie de servicios que permiten a los usuarios registrados y que tengan permisos sobre la página web, que puedan subir contenidos, imágenes

En último lugar, es necesario disponer de la figura del administrador, que se encarga de otorgar y denegar permisos a usuarios para que realicen las acciones del punto anterior. Además se encarga de administrar los contenidos que se publican.

#### **Correo corporativo**

En lo que se refiere al servicio de correo corporativo, podemos diferenciarlo en dos partes.

La primera es la referida a los usuarios comunes, los que usarán el servicio del correo día a día. En ella, los usuarios accederán al portal del correo electrónico y con sus credenciales accederán a su cuenta, en la que por defecto entran en su bandeja de entrada. Desde ahí podrán realizar todas las tareas habituales en un correo electrónico.

La segunda parte, hace referencia al administrador del correo electrónico. El usuario administrador, accederá por una interfaz diferente al resto de usuarios. Cuando inicia sesión con sus credenciales propias, le aparece un «dashboard» que le permite administrar todas las propiedades del correo y también todas las cuentas de usuario.

#### **2.2.2. Funciones del producto**

El producto que vamos a desarrollar, como ya hemos mencionado anteriormente, va a consistir en dos desarrollos software. El primero de ellos un portal web y el segundo un servidor de correo electrónico corporativo.

#### **Portal web**

Las funciones del portal, a grandes rasgos deben ser las siguientes.

- 1. Dar a conocer a los visitantes de la web al equipo FSUPV.
- 2. Para los miembros del equipo (una vez iniciada la sesión):
	- Disponer de su panel personal
	- Dependiendo que determinado permiso posean, realizar unas tareas específicas, como pueden ser: Añadir contenidos a la web, eliminarlos, editarlos, manejo de la aplicación de almacén, etc.
- 3. Para administrador (es):
- Crear o eliminar usuarios (miembros del equipo)
- Otorgar permisos a los usuarios, para determinar que usuario realiza una tarea específica
- Nombrar administradores totales o parciales

#### **Correo corporativo**

En lo que respecta al servidor de correo electrónico, es una funcionalidad única para los miembros del equipo FSUPV, por tanto no tendrá acceso ninguna persona ajena. Las funciones que debe cumplir el correo corporativo son las que se nombran a continuación.

- 1. Para miembros del equipo:
	- Acceder al panel de cada usuario.
	- Enviar y recibir correos electrónicos, tanto de dentro del equipo como del exterior.
- 2. Para el administrador (es):
	- Acceder al panel de control del correo electrónico.
	- Crear, editar y eliminar cuentas de correo.
	- Administrar la configuración global del correo electrónico.

#### **2.2.3. Características del usuario**

#### **Portal web**

Dependiendo del tipo de usuario que accede a la web, podría clasificarse de la siguiente manera:

- Usuario anónimo: Cualquier usuario que se conecta a la web y no realiza la autenticación.
	- Podrá visualizar todo el contenido de la página, navegar por todos los menús, sus galerías de imágenes, etc.
	- El usuario anónimo es un consumidor de información, por tanto no podrá colaborar con documentos, archivos o subida de imágenes.
	- Se puede poner en contacto con el equipo FSUPV mediante el menú de contacto y enviando un correo electrónico.
- Usuario registrado: Son los usuarios que por medio de un administrador, se les han creado unas credenciales de acceso al sitio web del equipo y pueden autenticarse correctamente.
	- Iniciar la sesión no implica poder subir contenidos ni editar el sitio web. Te autentica como miembro del equipo FSUPV y por tanto tener acceso a la parte interna del portal.
- Usuario registrado con permisos: Es similar respecto del registrado, pero en este caso, el administrador ha otorgado determinados permisos para que tenga acceso acorde a su trabajo en el equipo.
	- Dependiendo del rol del equipo que se tenga, el administrador le dará los permisos que necesite. En este caso para el portal web, quien tenga los permisos podrá editar todos los contenidos, así como realizar cambios en la estética de la página web.
- Administrador: Son los usuarios con plenos poderes sobre el portal.
	- Este usuario solo puede ser creado por otro usuario Administrador.
	- El administrador tiene plenos poderes sobre el resto de usuarios. Puede tener acceso a editar contenidos o la web pero puede decidir que usuario o usuarios realizan determinadas acciones o tienen determinados accesos.
	- Puede que el administrador solo tenga los derechos para organizar al resto, y delegue en otros administradores los derechos para el resto de los contenidos.

#### **Correo corporativo**

En lo que respecta a los usuarios para el correo electrónico distinguiremos entre dos posibles, los usuarios y el administrador.

- Usuario: Es aquel que ha sido creado por el administrador del correo electrónico
	- Dispone de un usuario y contraseña para acceder.
	- Tiene el formato nombreusuario@fsupv.es y debe acceder a la URL webmail.fsupv.es/mail
	- Puede realizar todas las acciones comunes en un correo electrónico. Envío y recepción de e-mails, archivar en carpetas...
- Posee un tamaño máximo de almacenamiento, que denominamos cuota, asignado por el administrador.
- Administrador: Se genera a la vez que se instala el software de correo electrónico y posee control total sobre el correo y todo lo que le atañe.
	- Tiene el formato postmaster@fsupv.es y debe acceder a la URL webmail.fsupv.es/iredadmin
	- Se encarga de crear a los usuario que utilizarán el correo. También de toda la configuración perteneciente al correo.

#### **2.2.4. Restricciones**

En lo que respecta a las restricciones, podemos clasificarlas de la siguiente manera atendiendo a la ERS utilizada.

Políticas FSUPV

Hemos hablado con el equipo FSUPV y nos ofrecen mucha libertad para realizar el proyecto como creamos conveniente. En ese aspecto no nos ponen limitaciones a la hora de la creación del proyecto.

Limitaciones del hardware

Este punto es muy importante a tener en cuenta, sobre todo a la hora de la contratación de los servidores donde vayamos a desplegar nuestros servicios. Tanto para el portal web como el servidor de correo, necesitan unos requisitos mínimos para funcionar correctamente. Dependiendo del sistema que utilicemos, tendrá unos requisitos u otros, pero como mínimo para poder funcionar, necesitaremos 1GB de memoria RAM y 5 GB de espacio en disco.

Criticidad de la aplicación

Desde el momento que se ponga en marcha tanto el portal web como el servidor de correo, son dos servicios que deben permanecer operativos las 24 horas del día. Es por eso que debemos asegurarnos cuando se realice el desplegado en los servidores, que los servicios quedan funcionando. Además debemos configurarlos para que en caso de reinicio del servidor, ambos servicios se «levanten» solos, es decir que no tenga que haber un encargado de poner en marcha los servicios.

Consideraciones acerca de la seguridad

Ambos servicios deben ser resistentes a posibles ataques maliciosos. Es por eso que cuando decidamos que servidores utilizar, nos aseguremos que poseen unas medidas de seguridad pertinentes. Además para el servidor de correo, debe contener un certificado https, que de autenticidad para el proceso de inicio de sesión.

#### **2.2.5. Suposiciones y dependencias**

El servidor donde se despliegue el portal web, debe tener soporte para bases de datos como pueden ser MySQL o PostgreSQL, así como para lenguajes de programación como PHP o Python.

Además el navegador con el cual se acceda debe soportar estilos CSS, aunque hoy en día cualquier navegador del mercado cumple con este requisito.

#### **2.2.6. Requisitos futuros**

Como principal requisito futuro a tener en cuenta, es la ampliación de la capacidad de disco duro de ambos servidores. Debido a que la cantidad de noticias y contenidos que irán incluyéndose en la web, puede llegar a ser necesario aumentar el disco duro para no tener problemas. De igual forma sucede en el servidor de correo. Si los miembros del equipo aumentan y el volumen de los correos electrónicos también, es posible que podamos necesitar ampliar la capacidad de almacenamiento.

## **2.3. Requisitos específicos**

En este apartado, vamos a hablar de los requisitos necesarios para el desarrollo del proyecto. Están organdeizados en: Interfaces externas, funciones, requisitos de rendimiento, restricciones de diseño y atributos del sistema.

#### **2.3.1. Interfaces externas**

En este subapartado, vamos a describir los requisitos que afectan a la interfaz de usuario, tanto para el portal web como para el correo electrónico.

#### **Portal web**

Es necesario que disponga en todo momento de la barra de menú con todos los contenidos de la web disponible. De esta forma, aunque estemos navegando por cualquier página de la web, siempre tendremos disponible cualquier acceso a contenido.

- Debe mantenerse el logotipo del equipo arriba a la izquierda, siendo un enlace en sí mismo. Con esto conseguimos volver siempre a la página principal con un solo click.
- Debe mantenerse el pie de la web en cualquier página del portal que nos encontremos. Tiene que ser un pie común, que contenga enlaces por ejemplo a redes sociales o información de contacto.
- Por último, debe incluir un botón de inicio de sesión a la derecha en la barra de menú, que de acceso identificado a los miembros del equipo.

#### **Correo corporativo**

En lo que respecta al servidor de correo electrónico los requisitos en las interfaces son mucho menores.

- Disponer de un panel de inicio de sesión que solicite la cuenta de correo y la contraseña.
- Una vez logeado, debe incorporar la visualización de los mensajes en la bandeja de entrada y un menú vertical con las distintas carpetas y opciones a realizar dentro del correo.
- Tiene que incluir al menos tres botones para el manejo del correo. Uno para el correo como tal, otro para la agenda de direcciones y uno para la configuración de la cuenta.

#### **2.3.2. Funciones**

En este punto vamos a especificar todas las acciones o funciones que debe llevar a cabo nuestro proyecto. Para clasificar este apartado, podemos hacerlo de diferentes formas atendiendo a lo que describe la ERS. Por tipo de usuario, objetos, objetivos, estímulos, jerarquía o alguna que se crea que describe mejor la funcionalidad del desarrollo software.

En nuestro caso concreto, vamos a realizar una clasificación para el portal web, basándonos en los requisitos de contenido. Ya que nos interesa mucho saber que opciones tiene la web y como está organizada. Para el servidor de correo electrónico, realizaremos la clasificación por tipo de usuario, ya que resulta interesante saber que tipos de acciones pueden o no realizar.

#### **Portal web**

Estas son las diferentes secciones que debe contener la web, de acuerdo con la información que nos proporciona el equipo FSUPV: Inicio, Formula Student, Conócenos, Coches y Noticias. Además los apartados Conócenos y Coches, contienen dentro otras subsecciones que comentaremos a continuación.

**Inicio** 

Es la pestaña principal y por tanto la que se abre automáticamente al acceder a la página web. Debe contener imágenes deslizantes que doten de dinamismo a la web, así como alguna relación con las redes sociales.

Formula Student

Esta pestaña es una página de información estática. Nos informa acerca de en que consiste la competición en la que el equipo FSUPV participa.

■ Conócenos

Este apartado contiene subapartados, por lo que vamos a mostrarlos en tablas para una mayor legibilidad y comprensión.

• Sobre nosotros

En cuadro 2.1 hace referencia al tipo de información que debe ir en este apartado. Es una página con la historia, competiciones e imagen del equipo.

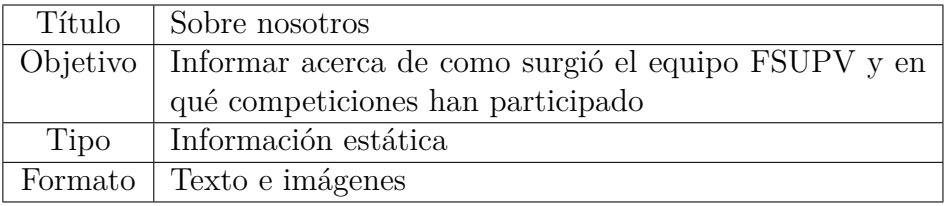

Cuadro 2.1: Apartado sobre nosotros

• Equipo

Como podemos observar en el cuadro 2.2, esta es una página que nos tiene que mostrar los miembros que componen el equipo.

• Contáctenos

El cuadro que se muestra a continuación (Cuadro 2.3), hace referencia a la página que nos muestra la localización y la información para un contacto rápido con el equipo.

#### 2.3. Requisitos específicos Capítulo 2. Especificación de requisitos software

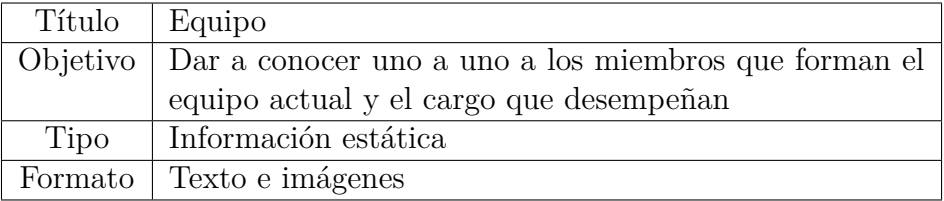

#### Cuadro 2.2: Apartado equipo

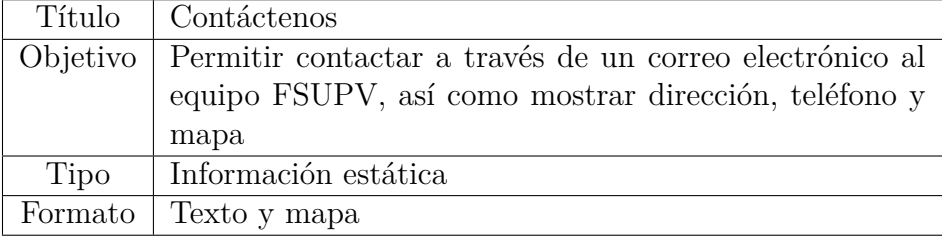

Cuadro 2.3: Apartado contáctenos

• Patrocinadores

El siguiente cuadro, nos muestra la información que tiene la página patrocinadores. Debe mostrarnos todas empresas y organismos que ayudan de una forma u otra al equipo. (Véase cuadro 2.4).

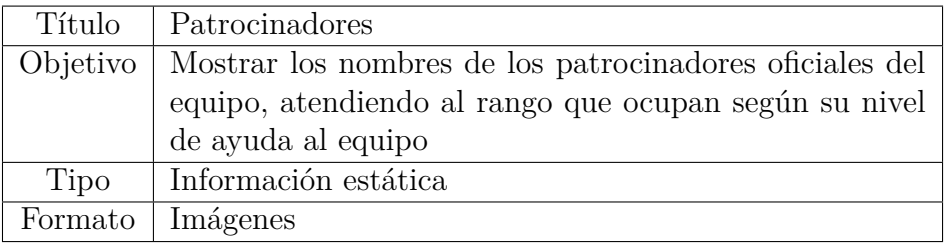

Cuadro 2.4: Apartado patrocinadores

• Agradecimientos

En el cuadro 2.5, vemos la información acerca de la página de los agradecimientos. Esta página pretende dar las gracias a esas personas que han hecho que el equipo FSUPV fuera posible.

Coches

En este apartado también existen subapartados referidos al coche de cada temporada. (Véanse los cuadros 2.6 y 2.7).

• FSUPV-01

El próximo cuadro hace referencia a la página coche FSUPV-01.

Capítulo 2. Especificación de requisitos software 2.3. Requisitos específicos

| Título        | Agradecimientos                                        |
|---------------|--------------------------------------------------------|
| Objetivo      | Nombrar a todas aquellas personas que han sido vitales |
|               | en la creación y ayuda al equipo FSUPV                 |
| Tipo          | Información estática                                   |
| Formato Texto |                                                        |

Cuadro 2.5: Apartado agradecimientos

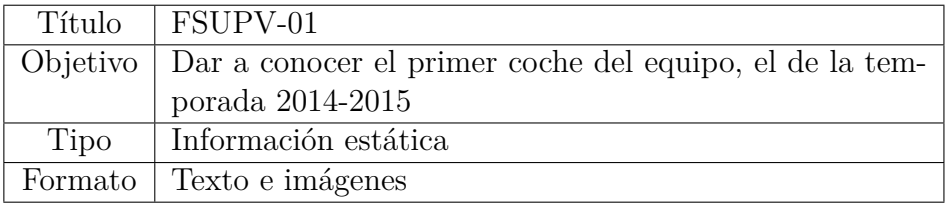

Cuadro 2.6: Apartado FSUPV-01

• FSUPV-02

Para finalizar los coches del equipo, el próximo cuadro muestra la página del coche FSUPV-02, aunque actualmente aún no existen imágenes ya que el coche se encuentra en proceso de elaboración.

| Título       | FSUPV-02                                                 |
|--------------|----------------------------------------------------------|
| Objetivo $ $ | Dar a conocer el segundo coche del equipo, el de la tem- |
|              | porada 2015-2016                                         |
| Tipo         | Información estática                                     |
|              | Formato   Texto e imágenes                               |

Cuadro 2.7: Apartado FSUPV-02

**Noticias** 

En este apartado se van incluyendo todas las noticias que se redactan. Se mostrará una imagen con el título de la noticia y cuando se pincha en ella, se carga la página con la noticia redactada.

#### **Correo corporativo**

A continuación vamos a mostrar una serie de tablas que nos muestren de una forma rápida y clara que acciones pueden realizan los diferentes usuarios del correo y como las deben realizar.

Usuario anónimo

En el cuadro 2.8, observamos que acción puede realizar el usuario anónimo al acceder al correo y los diferentes casos que pueden darse.

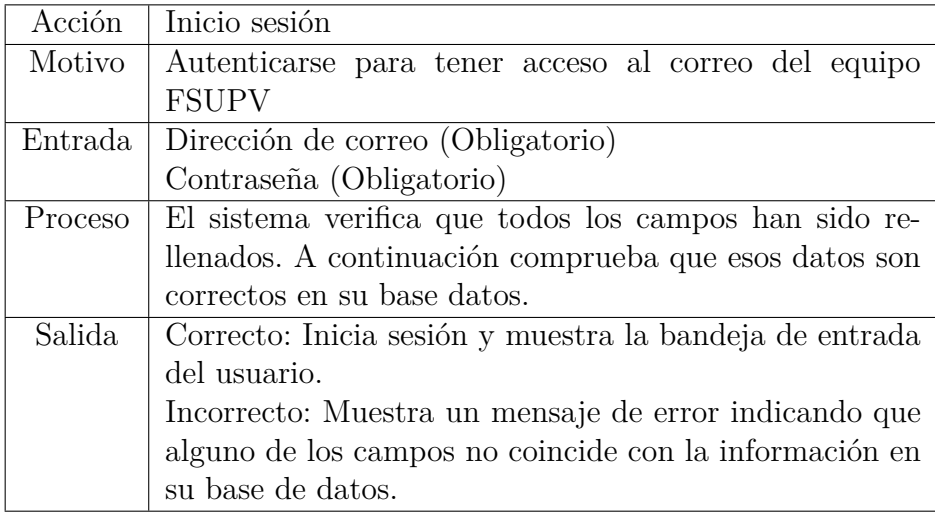

Cuadro 2.8: Inicio sesión

Usuario registrado

De entre las muchas acciones que puede realizar un usuario registrado en el correo, vamos a destacar las que creemos más relevantes en el uso habitual de un correo electrónico.

En el cuadro 2.9, nos encontramos con la acción fundamental, el envío de correos electrónicos.

Capítulo 2. Especificación de requisitos software 2.3. Requisitos específicos

| Acción  | Enviar correo                                           |
|---------|---------------------------------------------------------|
| Motivo  | Comunicarse con otra o otras personas a través de un    |
|         | email                                                   |
| Entrada | Destinatario (Obligatorio)                              |
|         | Asunto (Opcional)                                       |
|         | Cuerpo (Opcional)                                       |
| Proceso | El usuario introduce los campos citados anteriormente   |
|         | para comunicarse con quien desee. Cuando ha finalizado, |
|         | pulsa el botón «enviar».                                |
| Salida  | Correcto: El gestor de correo, muestra un mensaje en    |
|         | pantalla en color verde que indica que ha sido enviado  |
|         | correctamente y desaparece. Automáticamente desapa-     |
|         | rece y nos devuelve a nuestra bandeja de entrada.       |
|         | Incorrecto: El gestor de correo muestra como en el caso |
|         | anterior que ha sido enviado correctamente, pero auto-  |
|         | máticamente en nuestra bandeja de entrada un mensaje    |
|         | con el asunto «Delivery Status Notification (Failure)». |
|         | Si entramos a ver el correo nos da toda la información  |
|         | y la razón por la que el envío ha fallado.              |

Cuadro 2.9: Enviar correo

El siguiente cuadro que nos encontramos (cuadro 2.10), nos muestra los pasos necesarios para crear un contacto. Es también una funcionalidad importante para tener organizado el correo personal.

NOTA La acción de recibir correo la omitimos, ya que se realiza automáticamente al entrar a la cuenta. También se actualiza indicando si hay nuevo correo cada pocos segundos.

#### 2.3. Requisitos específicos Capítulo 2. Especificación de requisitos software

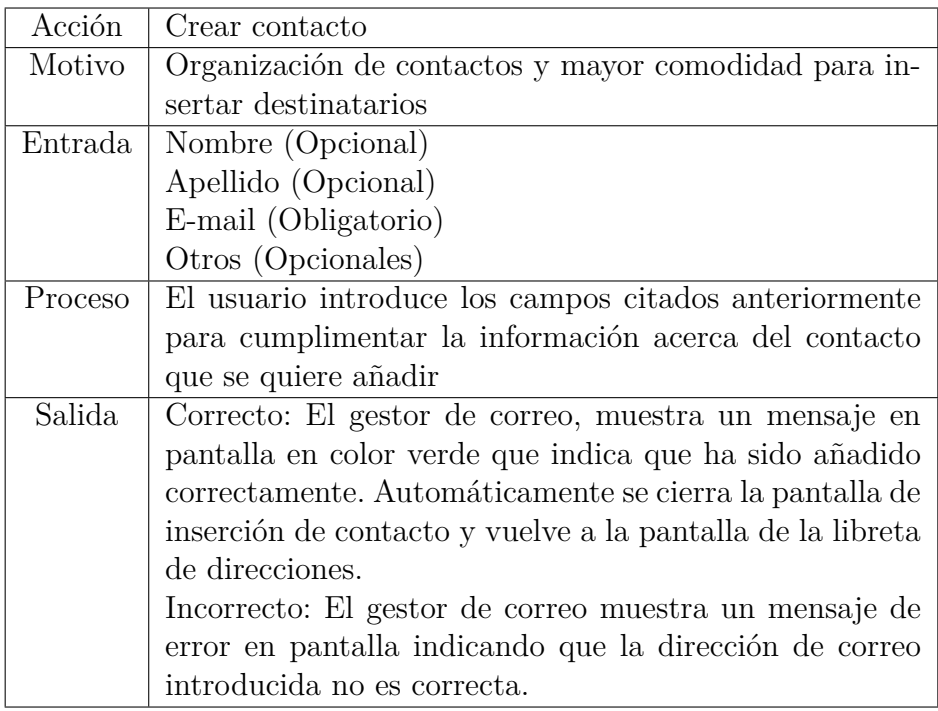

Cuadro 2.10: Crear contacto

Administrador

Las próximas tablas que van a aparecer, hacen referencia a las acciones del administrador. De nuevo vamos a mostrar las que creemos más relevantes.

En primer lugar, el cuadro 2.11, hace referencia a la creación de usuarios(dar de alta cuentas de correo) y los pasos que deben seguirse. El cuadro 2.12 muestra el proceso inverso al anterior, eliminar un usuario y por tanto dar de baja una cuenta de correo.

Capítulo 2. Especificación de requisitos software 2.3. Requisitos específicos

| Acción  | Añadir usuario                                           |
|---------|----------------------------------------------------------|
| Motivo  | Crear un nuevo usuario de correo del equipo FSUPV        |
| Entrada | Dirección de correo (Obligatorio)                        |
|         | Password (Obligatorio)                                   |
|         | Confirmación password (Obligatorio)                      |
|         | Nombre a mostrar (Opcional)                              |
|         | Cuota de espacio (Opcional)                              |
| Proceso | El administrador introduce los campos citados ante-      |
|         | riormente para cumplimentar la información acerca del    |
|         | usuario que se quiere añadir                             |
| Salida  | Correcto: El gestor de correo, muestra un mensaje en     |
|         | pantalla en color verde que indica que ha sido añadido   |
|         | correctamente.                                           |
|         | Incorrecto: El gestor de correo muestra un mensaje de    |
|         | error en pantalla indicando que la dirección introducida |
|         | no es válida, o la contraseña no cumple los requisitos.  |

Cuadro 2.11: Añadir usuario

#### **2.3.3. Atributos del sistema**

En este apartado, vamos a tratar acerca de los atributos de calidad del sistema. Además indicaremos brevemente que mecanismos de seguridad se pretenden implementar.

Estos atributos que vamos a comentar, sirven tanto para el portal web como para el correo corporativo, por lo que no haremos la distinción entre apartados.

Fiabilidad

Necesitamos que una vez puesto en producción nuestro portal web y nuestro servidor de correo, se encuentre siempre operativo y disponible para cualquier usuario que lo desee. Por tanto vamos a depender mucho del servidor en el que se aloje y que prestaciones nos proporcione.

Lo que está en nuestra mano, es configurar lo necesario para en caso de reinicio de servidor, el portal web quede activado automáticamente sin necesidad de que un miembro del equipo tenga que levantar el servicio.

Mantenibilidad

Este atributo es muy importante a tener en cuenta a la hora de la elección del software que utilizaremos para nuestro proyecto. Es conveniente que sea sencilla la instalación de las actualizaciones que vayan

#### 2.3. Requisitos específicos Capítulo 2. Especificación de requisitos software

| Acción  | Eliminar usuario                                         |
|---------|----------------------------------------------------------|
| Motivo  | Elimina un usuario de correo del equipo FSUPV            |
| Entrada |                                                          |
| Proceso | El administrador marca en un checkbox del listado de to- |
|         | dos los usuarios el que desea eliminar. Una vez marcado  |
|         | o marcados, selecciona de un desplegable con opciones,   |
|         | la opción «Delete user» y aprieta el botón «Apply».      |
| Salida  | Correcto: El gestor de correo, muestra un mensaje en     |
|         | pantalla en color verde que indica que ha sido eliminado |
|         | correctamente.                                           |

Cuadro 2.12: Eliminar cuenta de correo

saliendo para mantener siempre un estado óptimo en nuestra web.

Seguridad

La seguridad también depende mucho del servidor donde tengamos alojados los servicios. Lo que depende de nosotros es buscar software que pida autenticación mediante usuario y contraseña para acceder a los servicios internos.

En el caso del servidor de correo, seleccionar un producto que contenga el intercambio de información cifrado y con certificado de seguridad.

# **Capítulo 3**

# **Análisis**

### **3.1. Introducción**

En este capítulo, vamos a relacionar los requisitos estudiados en el punto anterior con la futura implementación que debemos realizar. A esta etapa se le denomina análisis.

Para realizar este análisis del sistema, vamos a utilizar el lenguaje de modelado más utilizado en la actualidad, el UML (Lenguaje Unificado de Modelado). Este lenguaje esta respaldado por el OMG (Object Management Group), que una organización sin fines de lucro que promueve el uso de tecnología orientada a objetos mediante guías y especificaciones[uml15].

UML es un lenguaje gráfico para visualizar, especificar, construir y documentar un sistema. Ofrece un estándar para describir un «plano» del sistema (modelo), incluyendo aspectos conceptuales tales como procesos de negocio, funciones del sistema, y aspectos concretos como expresiones de lenguajes de programación, esquemas de bases de datos y compuestos reciclados[uml15].

Para nuestro caso concreto el análisis basado en UML va a consistir en dos tipos:

■ Funcional

Para este caso, utilizaremos diagramas de casos de uso para los diferentes usuarios que interactúen con el portal web.

■ Estructural

En este análisis, utilizaremos diagramas de clases de los contenidos que habrá en el portal web.

Vamos a utilizar estos dos tipos de análisis ya que durante la carrera, en asignaturas como Ingeniería del Software, se nos enseña que antes de comenzar un desarrollo software, es necesario definir mediante los casos de uso primero, y los diagramas de clases después, las necesidades que vamos a tener. Esto nos ayudará a que quede bien definido y nos dará las ideas para abordarlo de la mejor manera posible.

### **3.2. Análisis funcional**

A continuación, para realizar el análisis funcional, se muestran los diferentes casos de uso.

Los diagramas de casos de uso se utilizan para representar la funcionalidad de un sistema, donde interactúan los actores. Los actores son los que encargan de realizar las acciones, pero no necesariamente tienen porque ser personas. En nuestro caso los actores serán los usuarios que accedan al sistema, ya sean registrados, no registrados o administradores.

#### **3.2.1. Portal web**

#### **Usuario no registrado**

La siguiente figura (3.1), hace referencia al caso de uso del usuario no registrado o usuario anónimo. Nos muestra las acciones que puede realizar.

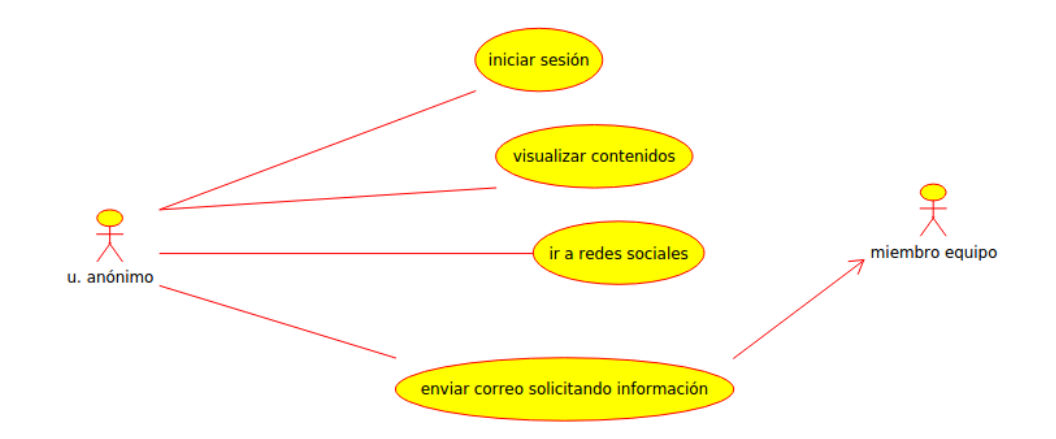

Figura 3.1: Caso uso portal web: usuario no registrado

#### **Usuario registrado**

En el caso de uso que podemos ver a continuación, observamos las acciones que puede realizar el usuario una vez registrado. Vemos que cuando accede a la zona registrada, se abre de nuevo un abanico con diferentes opciones (Veáse figura 3.2).

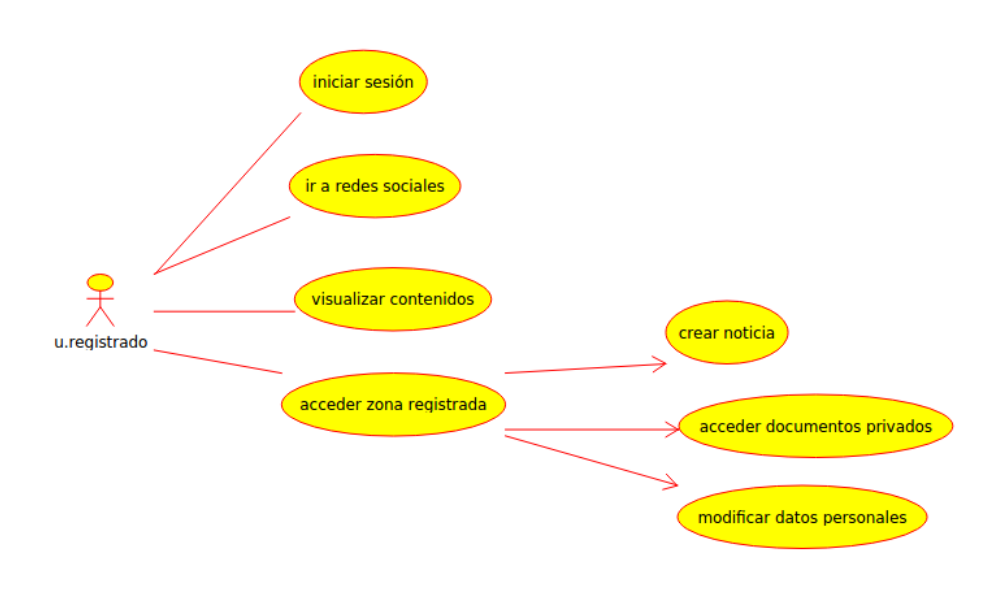

Figura 3.2: Caso uso portal web: usuario registrado

#### **Administrador**

Por último vamos a ver las acciones que puede realizar el administrador. En la figura 3.3 lo observamos y además se aprecia claramente que hay más acciones que en el resto de usuarios.

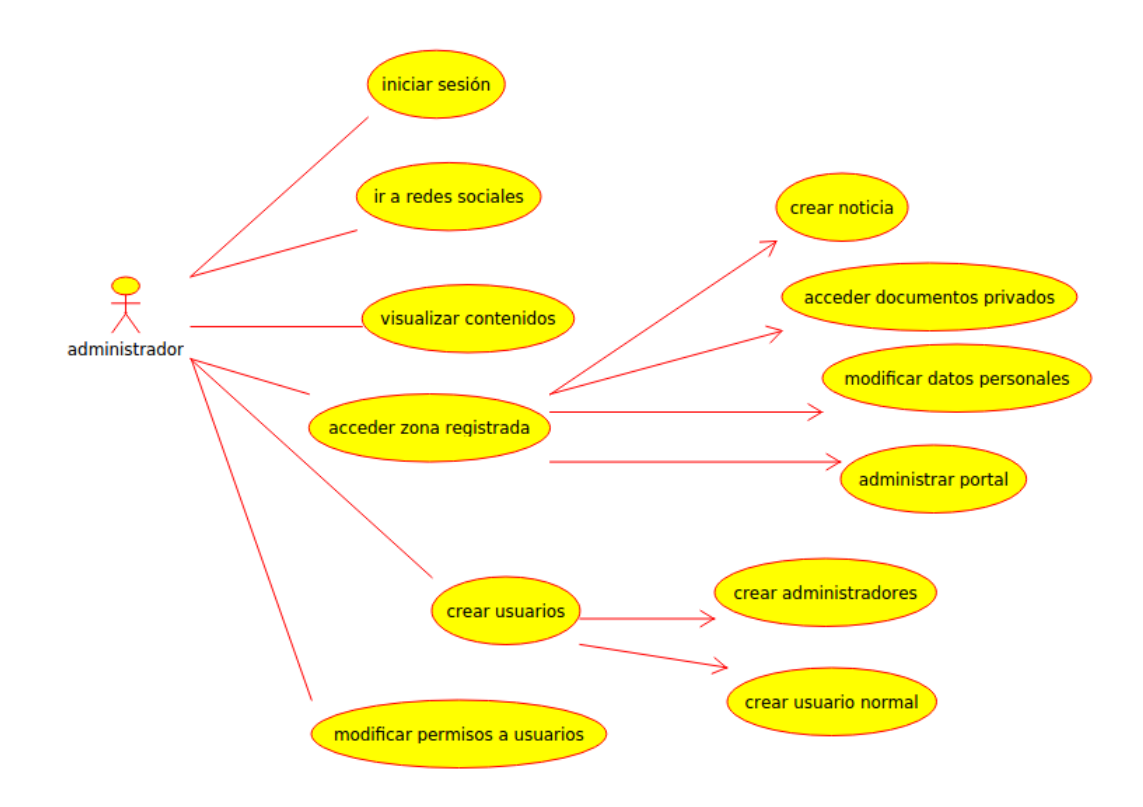

Figura 3.3: Caso uso portal web: administrador

#### **3.2.2. Correo corporativo**

#### **Usuario no registrado**

En este caso, el usuario no registrado no vamos a incluirlo en el estudio, ya que al ser un correo corporativo, todo aquel que no sea miembro del equipo no va a poder interactuar en nada.

#### **Usuario registrado**

En la figura 3.4, se muestran las acciones que puede realizar el usuario registrado una vez se ha autenticado correctamente.

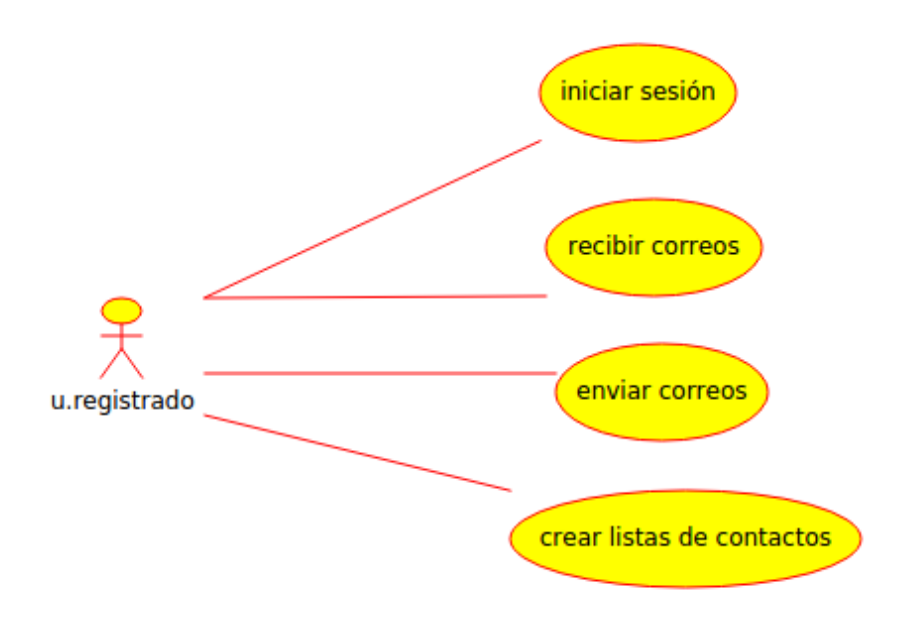

Figura 3.4: Caso uso correo: usuario registrado

#### **Administrador**

Como se muestra a continuación, a diferencia del administrador del portal web, el administrador (es) de correo no puede enviar ni recibir. Son unos usuarios especiales que solamente administran y supervisan al resto de usuarios, pero no podrán enviar y recibir como un usuario del equipo (Veáse figura 3.5).

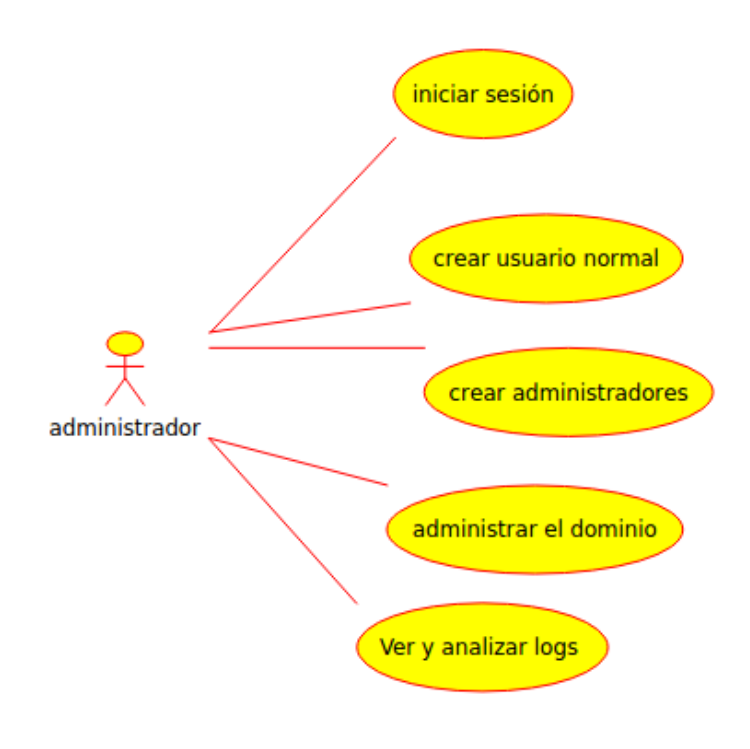

Figura 3.5: Caso uso correo: administrador

# **3.3. Análisis estructural**

Para el siguiente análisis utilizaremos los diagramas de clases.

Los diagramas de clases describen la estructura de un sistema mostrando las clases del sistema, sus atributos, operaciones (o métodos), y las relaciones entre los objetos[cla15].

En nuestro caso no hemos mostrado los atributos dentro de cada clase para darle mayor claridad.

En primer lugar mostraremos el diagrama completo (figura 3.6) para tener la visión general y después nos centraremos en las diferentes partes que lo componen.
## **Portal web**

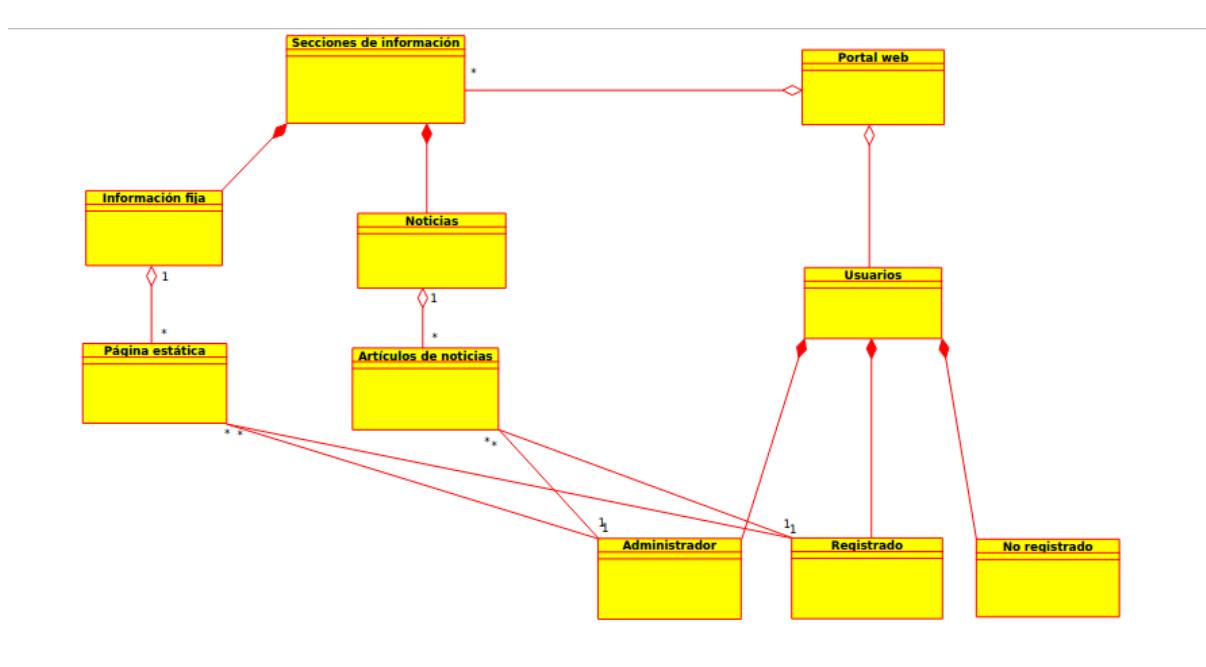

Figura 3.6: Diagrama de clases: portal web completo

Como se puede apreciar y se ha comentado anteriormente, el portal web está compuesto por tres tipos de usuarios, los no registrados, los registrados y los administradores del portal.

La información que se refleja en cada una de las uniones entre clases hace referencia a la cardinalidad entre ellas. En el caso de los usuarios, indica que para el portal web, que es único, puede constar de 0 a N usuarios (\*). A su vez esos usuarios son una composición (rombo negro) de los distintos tipos que pueden existir (Veáse figura 3.7).

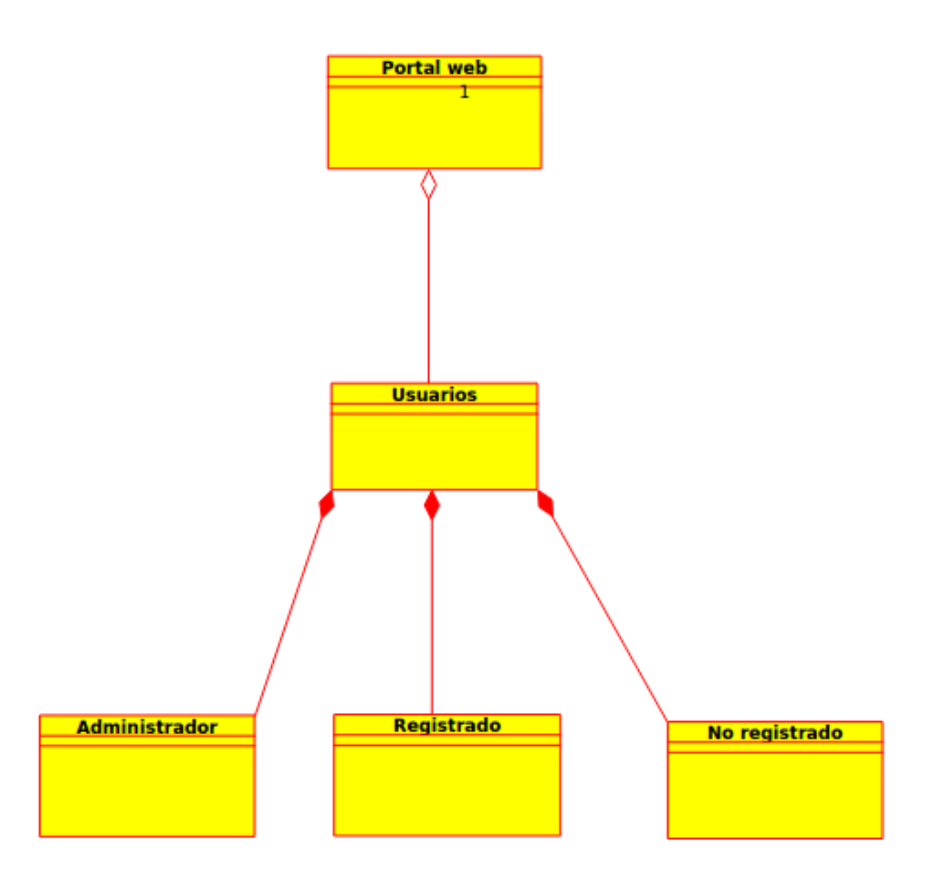

Figura 3.7: Diagrama de clases: usuarios

## **3.4. Estudio de posibilidades**

En este apartado vamos a realizar un estudio atendiendo a todo lo que acabamos de explicar, para determinar que opción es la mejor a la hora de desarrollar nuestro proyecto software, tanto del portal web como del correo corporativo para el equipo FSUPV.

De esta forma podremos implementar nuestras soluciones de una forma óptima y sabiendo que se ajustan a lo que necesitamos.

Antes de centrarnos tanto en el estudio del portal web como del correo, es importante conocer que tipos de software podemos encontrarnos y que significa cada uno.

### **3.4.1. Tipos de software**

#### **Software propietario**

El término ha sido creado para designar al antónimo del concepto de software libre. Para la Fundación para el Software Libre (FSF), este concepto se aplica a cualquier programa informático que no es libre o que sólo lo es parcialmente (semilibre), sea porque su uso, redistribución o modificación está prohibida, o sea porque requiere permiso expreso del titular del software[sof15b].

Este tipo de software implica que la empresa o usuarios que lo comercializan, no permiten el acceso al código fuente por parte los que lo adquieren el software. Esto impide que se puedan realizar modificaciones al gusto del usuario o usuarios que lo adquieren.

Además, en muchos de los casos de software privativo, la adquisición del mismo está sujeta a la compra de licencias y por tanto el coste no siempre es asumible salvo para empresas con poder económico.

#### **Software libre**

Software libre (en inglés free software, aunque esta denominación a veces se confunde con «gratis» por la ambigüedad del término free en el idioma inglés, por lo que también se usa libre software) es la denominación del software que respeta la libertad de todos los usuarios que adquirieron el producto y, por tanto, una vez obtenido el mismo, puede ser usado, copiado, estudiado, modificado, y redistribuido libremente de varias formas. Según su principal impulsora, la organización Free Software Foundation, el software libre se refiere a la seguridad de los usuarios para ejecutar, copiar, distribuir y estudiar el software, e incluso modificarlo y distribuirlo modificado[Wil02].

Un software se considera libre si cumple las 4 libertades que se citan a continuación:

■ Libertad 0

La libertad de usar el programa, con cualquier propósito (Uso).

■ Libertad 1

La libertad de estudiar cómo funciona el programa y modificarlo, adaptándolo a las propias necesidades (Estudio).

■ Libertad 2

La libertad de distribuir copias del programa, con lo cual se puede ayudar a otros usuarios (Distribución).

■ Libertad 3

La libertad de mejorar el programa y hacer públicas esas mejoras a los demás, de modo que toda la comunidad se beneficie (Mejora).

El software libre suele estar disponible gratuitamente, o al precio de coste de la distribución a través de otros medios; sin embargo no es obligatorio que sea así, por lo tanto no hay que asociar «software libre» a «software gratuito» (denominado usualmente freeware), ya que, conservando su carácter de libre, puede ser distribuido comercialmente. Análogamente, el software gratis o gratuito incluye en ocasiones el código fuente; no obstante, este tipo de software no es «libre» en el mismo sentido que el software libre, a menos que se garanticen los derechos de modificación y redistribución de dichas versiones modificadas del programa[sof15a].

## **3.4.2. Portal web**

Ahora ya conocemos los distintos tipos de software que existen en el mercado y atendiendo a lo expuesto en los dos tipos de análisis, vamos a determinar que opción es la que más se ajusta a nuestras necesidades.

Según todo lo expuesto, lo que se asemeja a lo que estamos buscando es un CMS (Content Management System). Un CMS es un programa informático que permite crear una estructura de soporte (framework) para la creación y administración de contenidos, principalmente en páginas web.

Consiste en una interfaz que controla una o varias bases de datos donde se aloja el contenido del sitio web. El sistema permite manejar de manera independiente el contenido y el diseño. Así, es posible manejar el contenido y darle en cualquier momento un diseño distinto al sitio web sin tener que darle formato al contenido de nuevo, además de permitir la fácil y controlada publicación en el sitio a varios editores[cms15].

Vamos por tanto a analizar los diferentes tipos que existen y que nos ofrece cada uno para que nuestra elección sea la óptima.

De entre los CMS más utilizados en el mercado, hemos seleccionado para analizar en más profundidad WordPress y Joomla!. Además analizaremos Odoo, un sistema de gestión ERP que incluye un creador de sitios web CMS, por la tanto puede ser de gran utilidad.

Los sistemas que vamos a analizar comparten características comunes, como que todos disponen de una licencia GPL/AGPL y que utilizan bases de datos como pueden ser MySQL o PostgreSQL.

#### **WordPress**

WordPress es un sistema de gestión de contenidos enfocado a la creación de cualquier tipo de sitio, aunque ha alcanzado una gran relevancia usado para la creación de blogs. Se ha convertido en el CMS más popular de la «blogosfera» y en el más popular con respecto a cualquier otro CMS de uso general.

Gran parte de su éxito y extensión es la enorme comunidad de desarrolladores y diseñadores, encargados de programarlo en su núcleo o creando complementos («plugins») y plantillas (temas) para la comunidad. En febrero de 2015 era usado por el 23,4 % de todos los sitios existentes en Internet [wp15].

Algunas de las características y ventajas que tiene usar WordPress son las siguientes:

Gratuito

Basta con descargarlo e instalarlo sin necesidad de pagar nada.

Fácil de configurar

La instalación de WordPress es un proceso rápido y fácil.

Las plantillas o temas

Dispone de una infinidad de plantillas y muchas de ellas también gratuitas para su utilización.

• Plugins

Al igual que plantillas, existen una gran cantidad de plugins gratuitos gracias a la comunidad que hay detrás de WordPress.

Fácil de usar

No son necesarios grandes conocimientos de programación ni de informática para utilizarlo. Además su panel de administración tiene una interfaz intuitiva y sencilla.

Comunidad

Debido a su popularidad, la solución a cualquier problema de Word-Press es sólo cuestión de buscar el Google. Bueno, al menos eso es lo que suelo hacer. Hay demasiadas discusiones sobre WordPress en diversos foros y grupos de discusión que pueden responderte en cualquier pregunta al instante[vena].

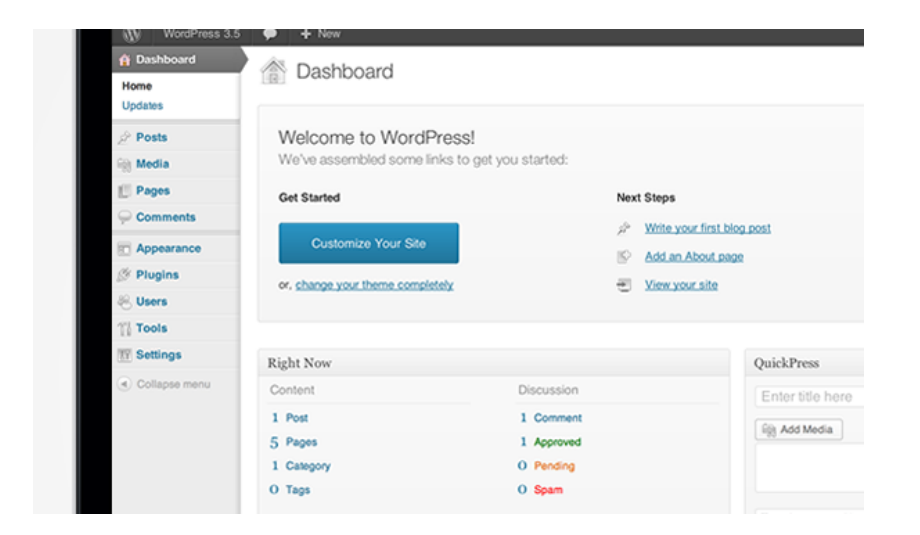

Figura 3.8: Panel WordPress

En la imagen 3.8 se muestra el panel de administración después de realizar la instalación.

En el aspecto negativo que pueda tener WordPress, encontramos que ha tenido problemas de seguridad y vulnerabilidad reconocidos. Además a la larga, podemos encontrarnos problemas como el rendimiento o la escalabilidad.

## **Joomla!**

Joomla es un sistema de gestión de contenidos (o CMS, por las siglas en inglés, Content Management System) que permite desarrollar sitios web dinámicos e interactivos. Permite crear, modificar o eliminar contenido de un sitio web de manera sencilla.

Una de las mayores potencialidades que tiene este CMS es que su funcionalidad base puede ser extendida por medio de extensiones; los tipos de extensiones son: Componentes, Módulos, Plantillas, Plugins y Lenguajes. Cada uno de estos tipos extiende las funcionalidades de Joomla! de una manera diferente<sup>[joo15]</sup>.

Al igual que hemos comentado con WordPress, vamos a mostrar algunas de las características de Joomla!

■ Gratuito

Como pasa en WordPress, es totalmente gratuito.

Las plantillas o temas

Se puede seleccionar de entre una gran cantidad de plantillas prediseñadas.

**Extensiones** 

Las extensiones permiten ampliar las funcionalidades de Joomla! y el alcance de la plataforma mediante los llamados módulos y «plugins». Existen muchas de extensiones para descargar y gran parte de ellas son gratuitas[venc]

Velocidad de carga

Permite una gran velocidad de carga, ya que el sistema está diseñado con una caché que agiliza muchos procesos.

Comunidad

En este aspecto es similar a WordPress, posee una gran comunidad con muchos usuarios, lo que facilita la resolución de problemas y dudas de una forma muy rápida.

A continuación se muestra el panel de control de Joomla! (Figura 3.9). No es tan sencilla de utilizar como la de WordPress, pero tampoco resulta difícil a personas que no tengan excesivos conocimientos en la materia.

| × | System - Users - Menus - Content - Components - Extensions -                                             |                                      |  |                                     |  | $Hello -$    |  |  |  |              | ۰.<br><b>JMaster</b> of       |
|---|----------------------------------------------------------------------------------------------------|--------------------------------------|--|-------------------------------------|--|--------------|--|--|--|--------------|-------------------------------|
|   | Control Panel                                                                                            |                                      |  |                                     |  |              |  |  |  |              | <b>M</b> Joomla!              |
|   | <b>CONTENT</b>                                                                                           |                                      |  | <b>LOGGED-IN USERS</b>              |  |              |  |  |  |              |                               |
|   | Add New Article                                                                                          |                                      |  | Super User Administration           |  |              |  |  |  | 图 2014-10-19 |                               |
|   | Article Manager                                                                                          |                                      |  |                                     |  |              |  |  |  |              |                               |
|   | Category Manager                                                                                         |                                      |  | <b>POPULAR ARTICLES</b>             |  |              |  |  |  |              |                               |
|   | Media Manager                                                                                            |                                      |  |                                     |  |              |  |  |  | 图 2011-01-01 |                               |
|   | <b>STRUCTURE</b>                                                                                         |                                      |  | Sample Sites                        |  |              |  |  |  |              |                               |
|   | <b>■</b> Menu Manager                                                                                    |                                      |  | Australian Parks                    |  |              |  |  |  |              |                               |
|   | Module Manager                                                                                           |                                      |  | <b>10</b> Fruit Shop                |  |              |  |  |  | 图 2011-01-01 |                               |
|   | <b>USERS</b>                                                                                             |                                      |  | Typography                          |  |              |  |  |  | 图 2011-01-01 |                               |
|   | & User Manager                                                                                           |                                      |  | <b>G</b> Getting Started            |  |              |  |  |  | 图 2011-01-01 |                               |
|   | <b>CONFIGURATION</b>                                                                                     |                                      |  |                                     |  |              |  |  |  |              |                               |
|   | Global Configuration                                                                                     |                                      |  | <b>RECENTLY ADDED ARTICLES</b>      |  |              |  |  |  |              |                               |
|   | Template Manager                                                                                         |                                      |  | Administrator Components Super User |  |              |  |  |  | 图 2011-01-01 |                               |
|   | <br>Language Manager                                                                                     |                                      |  | Archive Module Super User           |  |              |  |  |  | 图 2011-01-01 |                               |
|   | <b>EXTENSIONS</b>                                                                                        | Article Categories Module Super User |  |                                     |  | 图 2011-01-01 |  |  |  |              |                               |
|   | $\pm$ , Install Extensions                                                                               |                                      |  | Articles Category Module Super User |  |              |  |  |  | 图 2011-01-01 |                               |
|   | Authentication Super User<br><b>MAINTENANCE</b>                                                          |                                      |  |                                     |  |              |  |  |  | 图 2011-01-01 |                               |
|   | <b>10</b> Inomial is un to date<br>A Maur City Contains and Marketing and Artistic INC. (200 and Law and |                                      |  |                                     |  |              |  |  |  |              | Innmist 3.3.6 - 6.3014 Blocks |

Figura 3.9: Panel Joomla!

### **Odoo**

Odoo (conocido anteriormente como OpenERP y anteriormente como TinyERP) es un sistema de ERP integrado de código abierto[odo15]. Odoo no es un CMS como los nombrados anteriormente, si no que posee una serie de módulos preparados para su instalación y uno de ellos es el constructor de sitios web, que si es un CMS al estilo de Joomla! o WordPress. Por tanto, a continuación vamos a hablar sobre el CMS que incorpora Odoo. Algunas de sus características son las siguientes.

Fácil instalación

Una vez tienes instalado Odoo, es muy sencilla la instalación de la parte CMS.

Edición online

Esta es una propiedad muy interesante que no ofrecen otros CMS. Te permite editar a la vez que ves los cambios que realizas en la web, de forma que ves el aspecto resultante de forma instantánea.

Integración con el resto de componentes

El CMS de Odoo está integrado con los demás módulos que instalemos, de forma que si alguno tiene relación con la página web que creemos, automáticamente nos dará las opciones para ver esa integración reflejada.

Plantillas basadas en Bootstrap

Las plantillas web en Odoo son fáciles de diseñar. No se necesita desarrollar nada nuevo para crear paginas, «banner», temas o construir bloques. Se utiliza una estructura de HTML limpia y bootstrap CSS[venb]

Adaptación a smartphones

Está pensado y programado, de forma que si se accede mediante un smartphone el diseño de la web se adapta al tamaño del dispositivo para seguir siendo igual de atractivo el portal web.

Comunidad creciente

En los últimos tiempos, está aumentando considerablemente la cantidad de gente que utiliza los servicios de Odoo, y eso se traduce en una mejora de la comunidad. Dispone de foros para exponer y resolver dudas y está en continuo movimiento.

En la siguiente ilustración (3.10), podemos ver como el panel principal no es tan parecido como lo eran WordPress y Joomla!, ya que contiene un menú más amplio y mayor diversidad que no solo lo referente a la página web.

A simple vista puede parecer más complicado, pero es muy intuitivo. Una vez se accede al módulo creador de webs, nos aparecen los elementos necesarios para comenzar nuestro desarrollo.

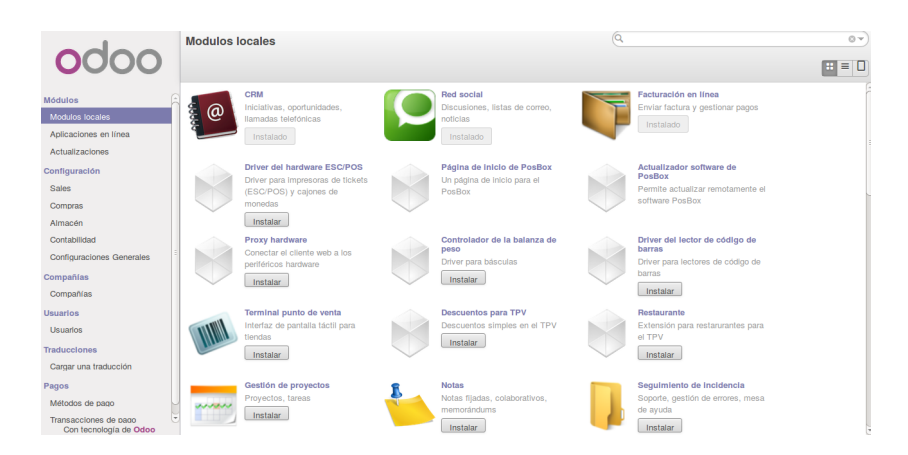

Figura 3.10: Panel Odoo

### **Elección final**

Atendiendo solamente a las características de los CMS, los 3 tienen grandes similitudes. Todos disponen de plantillas, temas, comunidades con gran número de gente...

Por eso, hemos querido ir un paso más allá y nuestra elección ha sido Odoo. La elección se ha realizado con vistas a futuras mejoras que ayuden al equipo FSUPV y eso solo nos lo proporciona Odoo, ya que nos permite instalar y crear módulos que puedan resultar de gran utilidad al equipo. Si nuestra elección fuera WordPress o Joomla! estas futuras mejoras no podríamos contemplarlas, ya que se limitan a la creación de sitios web.

## **3.4.3. Correo corporativo**

Basándonos en lo expuesto anteriormente referente al servidor de correo, se ajusta mucho a la mayoría de software que existe para servidores de correo. A continuación vamos a realizar un estudio atendiendo a varios de esos sistemas y elegiremos el que nos resulte más adecuado para nuestro caso concreto.

Un servidor de correo, es una aplicación de red ubicada en un servidor de internet[ser15]. Como hemos comentado en puntos anteriores nos interesa que sea open source y también que tenga una interfaz web acorde a lo que hemos definido anteriormente. Aplicando estos criterios, de las opciones que quedan para montar nuestro servidor de correo, vamos a comparar las siguientes:

- hMailServer
- Zimbra

■ iRedMail

#### **hMailServer**

Es un servidor de correo gratuito y libre para Microsoft. Es compatible con los protocolos habituales (IMAP, SMTP, POP3) e incorpora una biblioteca COM que puede usarse para su integración con otro software, o para realizar tareas complejas de manera automatizada a través de scripts. Admite también dominios virtuales, listas de distribución, antivirus, anti-spam, alias, dominios distribuidos, seguridad integrada con el Directorio Activo de Windows y Backup[hma14]

#### **Zimbra**

Es un programa informático colaborativo o Groupware que consta de un servicio de correo electrónico creado por Zimbra Inc.

Posee tanto el componente de servidor como su respectivo cliente. Existen varias versiones de Zimbra disponibles: unas versiones de código abierto soportadas por la comunidad, y otras con parte del código cerrado y soportadas comercialmente que contiene algunas mejoras[zim15].

#### **iRedMail**

Es una solución a coste cero de servidor de correo con todas las funciones. Todos los paquetes utilizados son open source. Es compatible con todos los protocolos habituales como son SMTP, POP3 e IMAP. Envío de correos sobre la capa de seguridad SSL/TLS. Permite reglas de filtro para los usuarios.

También posee servicios como «blacklist», «greylisting», «whitelist», antispam, anti-virus, integración «spamassassin» y un largo etcétera. Posee una version «pro», pero solo afecta al panel de administración web.

#### **Comparación**

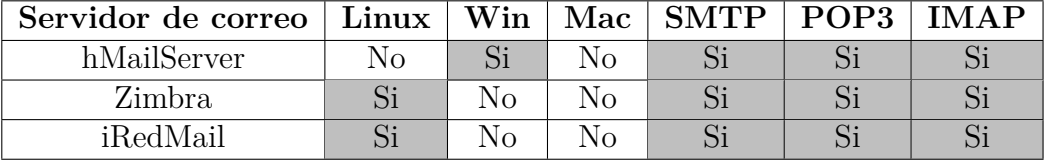

Cuadro 3.1: Características servidores de correo

Viendo estas tablas, apreciamos que la mejor opción es iRedMail, cumple todos los requisitos salvo funcionar en Windows o MacOS. Debido a que la

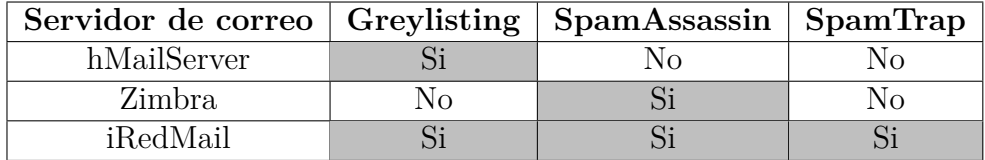

Cuadro 3.2: Características anti-spam servidores de correo

mayoría de servidores en la nube funcionan bajo Linux es una solución óptima. Además el funcionar bajo Linux proporciona seguridad añadida respecto a sistemas Windows.

Por todo lo expuesto, concluimos que la mejor opción es usar iRedMail para montar nuestro propio servidor de correo.

# **Capítulo 4**

# **Diseño**

## **4.1. Introducción**

Una vez elegida la opción que hemos creído que nos ofrecía las mejores prestaciones, en esta sección vamos a analizar todas las opciones que nos ofrece Odoo de una forma genérica.

Con el paso del tiempo se han desarrollado diferentes técnicas (llamadas arquitecturas software) que han permitido resolver los problemas que se planteaban a la hora de crear y diseñar software.

Concretamente existen tres tipos de arquitecturas más comúnmente utilizadas. Son las siguientes:

Descomposición modular o arquitectura monolítica

El software se estructura en grupos funcionales muy acoplados[arq15]. No hay distribución, tanto a nivel físico como a nivel lógico. Está formado por la presentación, los datos y el procesamiento. Además una arquitectura rígida de programación en un solo ordenador [tal].

## **Ventajas**

1. Muy eficiente ya que se producen pocos cambios de contexto[tal].

## **Desventajas**

- 1. Difícil de depurar, un error en una función se puede manifestar en otra distinta[tal].
- 2. Difícil de ampliar[tal].

Arquitectura Cliente-Servidor

El software reparte su carga de cómputo en dos partes independientes pero sin reparto claro de funciones[arq15].

Un cliente realiza peticiones a otro programa, el servidor, quien le da respuesta. Esta idea también se puede aplicar a programas que se ejecutan sobre una sola computadora, aunque es más ventajosa en un sistema operativo multiusuario distribuido a través de una red de computadoras[cli15].

La red cliente-servidor es una red de comunicaciones en la cual los clientes están conectados a un servidor, en el que se centralizan los diversos recursos y aplicaciones con que se cuenta; y que los pone a disposición de los clientes cada vez que estos son solicitados. Esto significa que todas las gestiones que se realizan se concentran en el servidor, de manera que en él se disponen los requerimientos provenientes de los clientes que tienen prioridad, los archivos que son de uso público y los que son de uso restringido, los archivos que son de sólo lectura y los que, por el contrario, pueden ser modificados, etc[cli15].

#### **Ventajas**

- 1. Centralización del control: los accesos, recursos y la integridad de los datos son controlados por el servidor de forma que un programa cliente defectuoso o no autorizado no pueda dañar el sistema.
- 2. Escalabilidad: se puede aumentar la capacidad de clientes y servidores por separado. Cualquier elemento puede ser aumentado (o mejorado) en cualquier momento

#### **Desventajas**

- 1. La congestión del tráfico ha sido siempre un problema en el paradigma de C/S. Cuando una gran cantidad de clientes envían peticiones simultáneas al mismo servidor, puede ser que cause muchos problemas
- 2. El software y el hardware de un servidor son generalmente muy determinantes. Un hardware regular de un ordenador personal puede no poder servir a cierta cantidad de clientes. Normalmente se necesita software y hardware específico, sobre todo en el lado del servidor, para satisfacer el trabajo.

Arquitectura de tres niveles

Es una especialización de la arquitectura cliente-servidor donde la carga se divide en tres partes (o capas) con un reparto claro de funciones: una capa para la presentación (interfaz de usuario), otra para el cálculo (donde se encuentra modelado el negocio) y otra para el almacenamiento (persistencia). Una capa solamente tiene relación con la siguiente[arq15].

La ventaja principal de este estilo es que el desarrollo se puede llevar a cabo en varios niveles y, en caso de que sobrevenga algún cambio, solo se ataca al nivel requerido sin tener que revisar entre código mezclado. Un buen ejemplo de este método de programación sería el modelo de interconexión de sistemas abiertos.

Además, permite distribuir el trabajo de creación de una aplicación por niveles; de este modo, cada grupo de trabajo está totalmente abstraído del resto de niveles, de forma que basta con conocer la API que existe entre niveles[cap15].

Una vez realizada esta introducción, elegiremos para cada desarrollo de los que vamos a realizar el modelo de arquitectura que creemos se acopla más a lo que necesitamos.

## **4.1.1. Portal web**

Como se puede apreciar en las definiciones del punto anterior, la arquitectura que puede ser más útil para el portal web es la arquitectura de tres niveles. Por tanto vamos a profundizar un poco más en este modelo.

#### **Arquitectura web por capas**

Esta arquitectura se basa en la diferenciación de las tres capas a la hora de desarrollar el software. Estas capas son:

Capa de presentación

También se le denomina «capa de usuario». Presenta el sistema al usuario, le comunica la información y captura la información del usuario en un mínimo de proceso. También es conocida como interfaz gráfica y debe tener la característica de ser «amigable» para el usuario. Esta capa se comunica únicamente con la capa de negocio[cap15].

Capa de negocio

Es donde residen los programas que se ejecutan, se reciben las peticiones del usuario y se envían las respuestas tras el proceso. Se denomina capa de negocio porque es aquí donde se establecen todas las reglas que deben cumplirse. Esta capa se comunica con la capa de presentación, para recibir las solicitudes y presentar los resultados, y con la capa de datos, para solicitar al gestor de base de datos almacenar o recuperar datos de él[cap15].

Capa de datos

Es donde residen los datos y es la encargada de acceder a los mismos. Está formada por uno o más gestores de bases de datos que realizan todo el almacenamiento de datos, reciben solicitudes de almacenamiento o recuperación de información desde la capa de negocio.

Una vez comprendidas las tres capas que van a generarse, vamos a analizarlas para nuestros sistema Odoo.

#### **Capa de presentación: Los temas**

Como ya hemos mencionado, esta capa es la interfaz gráfica, la que el usuario tiene contacto y la que interactúa directamente con la capa de negocio. Para ello, Odoo nos proporciona una serie de temas que podemos utilizar para la creación de páginas web.

Si visitamos los enlaces oficiales de Odoo, nos encontramos que disponen de diversos temas para seleccionar el que queramos. Están organizados de forma que podemos filtrar la búsqueda dependiendo si están certificados oficialmente por la comunidad Odoo o no. También por si son gratuitos o no (Veáse figura 4.1).

Actualmente no existen muchas páginas a parte de las oficiales que dispongan de temas. Si visitamos la página observamos que la mayoría de los temas son de pago. Son de personas que han ido creando temas y los ponen a la venta en la web oficial y son certificados.

Si filtramos nuestra búsqueda por temas gratuitos nos aparecen dos (Figura 4.2). También nos indica que están a la espera de que próximamente aparezcan nuevos temas disponibles para la descarga.

Odoo, además, nos proporciona una característica adicional referente al tema. Una vez lo tenemos instalado y estamos trabajando con él, nos permite realizarle modificaciones en linea sobre los colores principales del tema escogido o las fuentes que queremos utilizar. De forma que aunque hayas elegido un tema de los disponibles, lo puedas personalizar cambiando colores y fuentes principales del tema. Se puede observar en la figura 4.3.

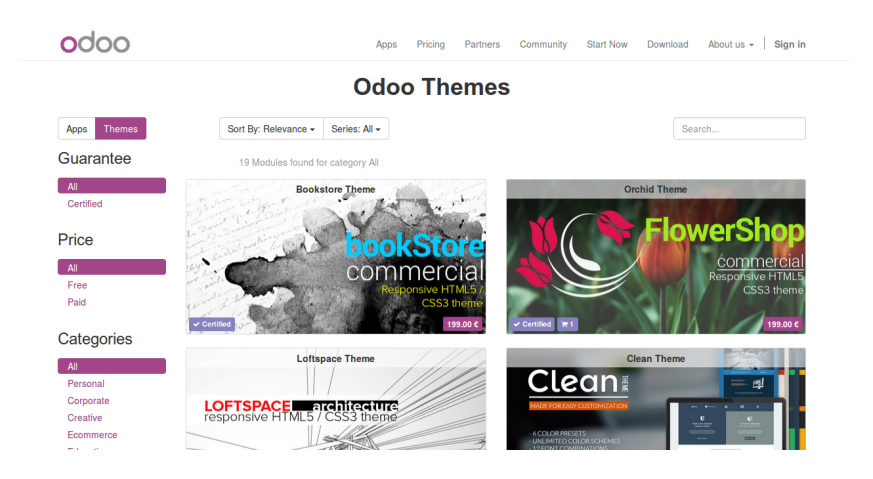

Figura 4.1: Listado de temas disponibles

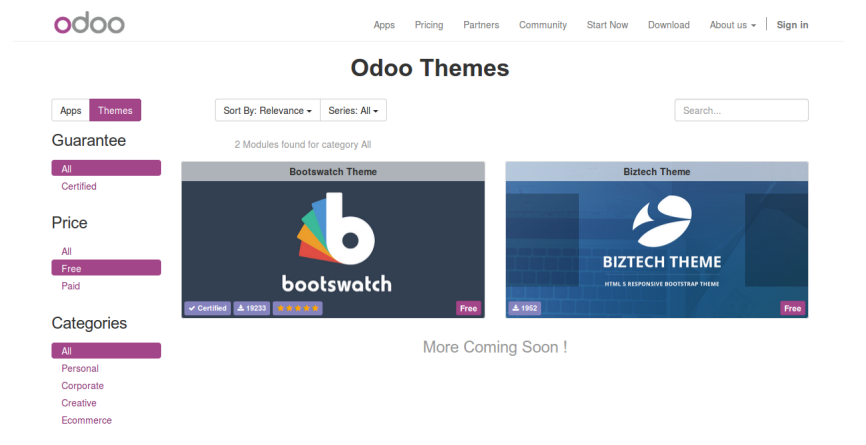

Figura 4.2: Temas gratuitos

Para finalizar este apartado, vamos a mostrar como se elija el tema que se elija, la mayoría disponen de elementos que apenas varían y son los pie de página web. Ya sean de pago o gratuitos en la gran mayoría de temas nos vamos a encontrar algo similar a la figura 4.4: En esta sección suele indicar aspectos referentes a la compañía, enlaces a redes sociales, contacto con la empresa, etc.

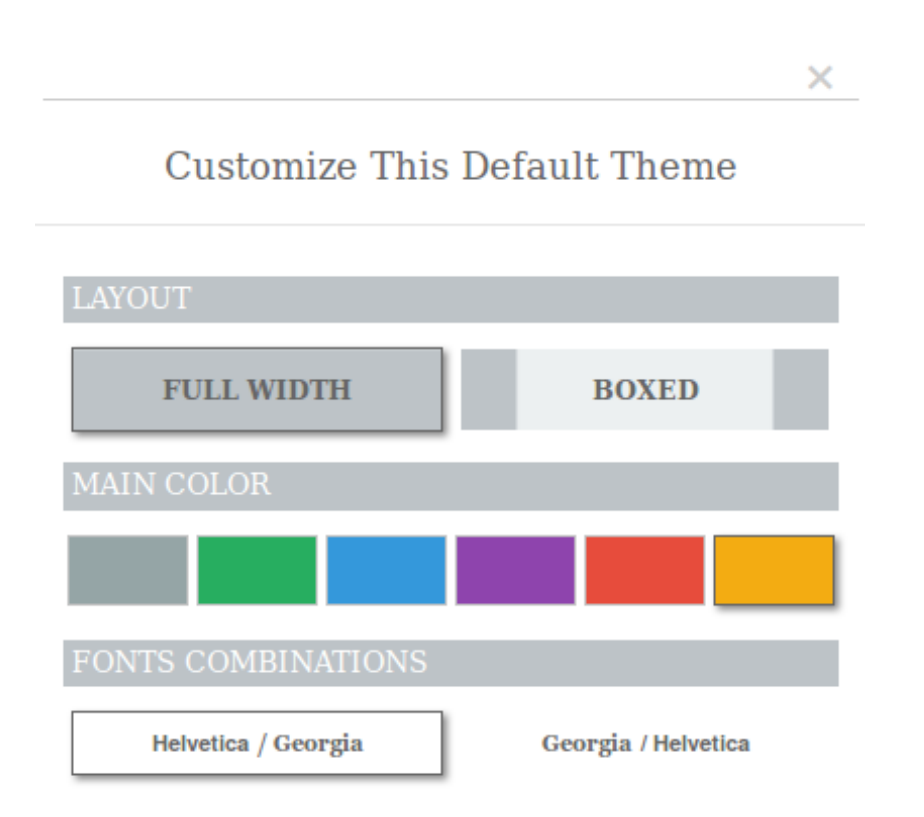

Figura 4.3: Personalización del tema

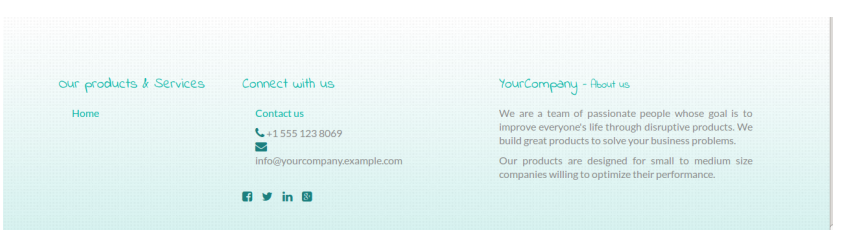

Figura 4.4: Pie de página web

#### **Capa de negocio**

A esta capa en Odoo se le denomina el OpenERP Server, ya que es donde se encuentra instalado el servidor y comunica tanto con la capa superior(capa de presentación) como con la inferior(capa de datos).

Desde la perspectiva del desarrollador, el servidor actúa como una biblioteca que reúne los beneficios anteriores al tiempo que oculta los detalles de bajo nivel, y como una forma sencilla de instalar, configurar y ejecutar las aplicaciones[ser]

Dentro de esta capa, se pueden hacer dos diferenciaciones dentro de lo que es el servidor Odoo. La primera es el servidor ORM y la segunda el servidor web.

#### **Servidor ORM**

ORM hace referencia a las siglas Object Relational Mapping. Proporciona funcionalidades adicionales y esenciales en la parte superior del servidor PostgreSQL. Los modelos de datos se describen en Python y OpenERP crea las tablas de base de datos subyacente utilizando este ORM.

Estos son algunos de los servicios que nos ofrece este ORM

- Validación consistente por poderosos controles de validez.
- Proporciona una interfaz de objetos (métodos, referencias, ...) que permite diseñar e implementar módulos eficientes.
- Seguridad a nivel de fila por cada usuario y grupo; más detalles acerca de los usuarios y grupos de usuarios que se dan en la sección Usuarios y Roles de Usuario.

#### **Servidor web**

La capa web ofrece una interfaz para comunicarse con los navegadores estándar. En la versión 6.1 de OpenERP, el cliente web ha sido reescrito e integrado en el nivel de servidor.

Con la figura que se muestra a continuación(4.5), queda muy bien representado como se diferencian las capas,

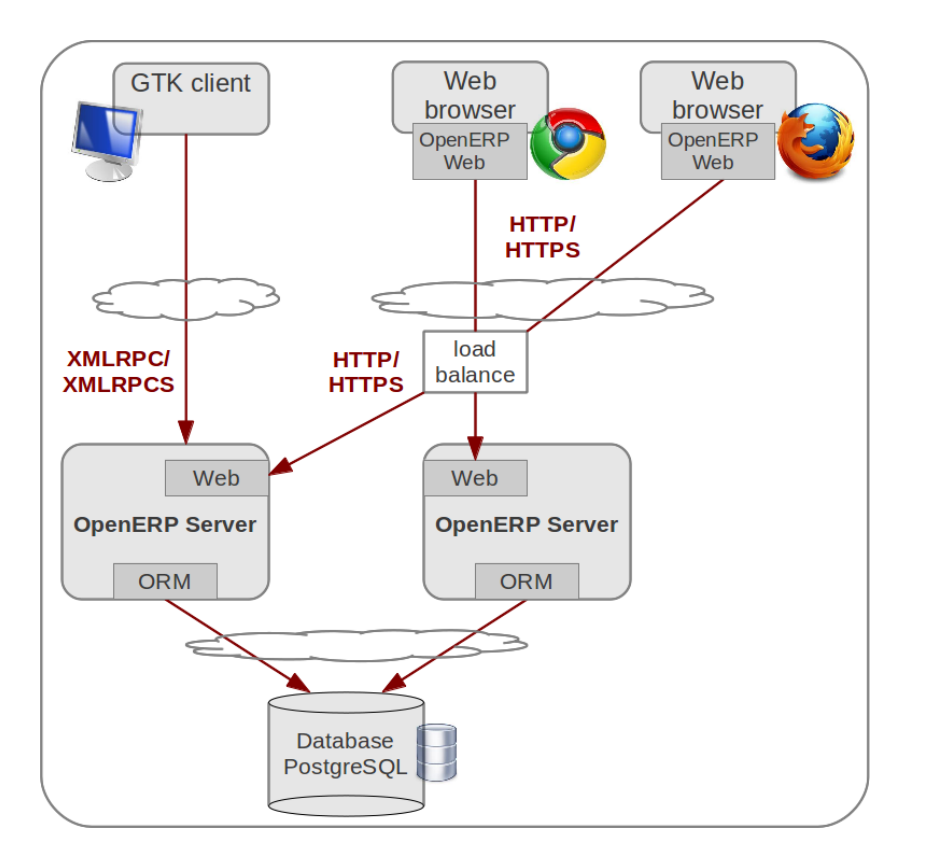

Figura 4.5: Arquitectura Odoo

#### **Capa de datos**

La capa de datos de OpenERP es proporcionada por una base de datos relacional PostgreSQL. Mientras que las consultas SQL directas se pueden ejecutar desde los módulos de OpenERP, la mayor parte de los accesos a la base de datos relacional se realizan a través de la capa ORM.

Las bases de datos contienen todos los datos de la aplicación, así como la mayor parte de los elementos de configuración del sistema.

## **4.1.2. Correo corporativo**

### **Arquitectura cliente-servidor**

Basándonos en las definiciones vistas anteriormente, el desarrollo de un correo corporativo, nos lleva a una arquitectura de cliente-servidor. Los clientes acceden todos al mismo servidor de correo que es el que les distribuye y contesta a todas las peticiones que le llegan.

Las características generales de este sistema son:

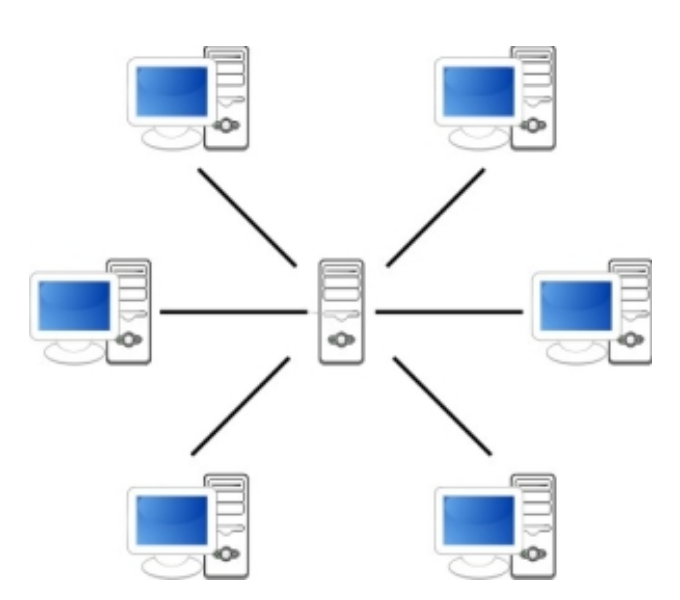

Figura 4.6: Arquitectura cliente-servidor

- Las funciones de Cliente y Servidor pueden estar en plataformas separadas, o en la misma plataforma[cli15].
- El Cliente y el Servidor pueden actuar como una sola entidad y también pueden actuar como entidades separadas, realizando actividades o tareas independientes[cli15].
- Cada plataforma puede ser escalable independientemente. Los cambios realizados en las plataformas de los Clientes o de los Servidores, ya sean por actualización o por reemplazo tecnológico, se realizan de una manera transparente para el usuario final[cli15].

Si separamos los dos componentes que intervienen en esta arquitectura(cliente y servidor) podemos observar que cada uno de ellos posee unas características.

### **Cliente**

- Es quien inicia solicitudes o peticiones, tienen por tanto un papel activo en la comunicación
- Espera y recibe las respuestas del servidor.
- Por lo general, puede conectarse a varios servidores a la vez.
- Normalmente interactúa directamente con los usuarios finales mediante una interfaz gráfica de usuario.

## **Servidor**

- Al iniciarse esperan a que lleguen las solicitudes de los clientes, desempeñan entonces un papel pasivo en la comunicación.
- Tras la recepción de una solicitud, la procesan y luego envían la respuesta al cliente.
- Por lo general, acepta las conexiones de un gran número de clientes.

# **Capítulo 5**

# **Implementación**

A continuación, vamos a mostrar paso a paso el proceso de implantación del sistema. Para que el desarrollo sea óptimo, debemos de cubrir todos los requerimientos demandados por el cliente, tanto para el portal web como para el correo electrónico.

Este capítulo comprende todo el proceso de implantación del proyecto, desde la instalación de Odoo y el servidor de correo electrónico hasta la puesta en marcha de ambos servicios.

## **5.1. Instalación y configuración de Odoo**

## **5.1.1. Requisitos del sistema**

Antes de comenzar la instalación de Odoo, tenemos que comprobar que el sistema donde vamos a realizar la instalación cumple con los requisitos. Son los siguientes: Además después de realizar unos determinados pasos,

> - Intel x86 or compatible processor - Minimum of 512 MB RAM - Minimum of 150 MB hard drive space - TCP/IP protocol support - Compatible operating systems:

> > Figura 5.1: Requisitos Odoo

necesitaremos un navegador web para terminar la instalación.

## **5.1.2. Descargar Odoo**

Para descargar Odoo, lo haremos desde los repositorios oficiales de Git-Hub, y bajaremos la última versión estable. En este caso es la versión 8. No obstante investigando funcionalidades, hemos observado que posterior a la 8, existe una versión que podría denominarse 8.1 en la cual arreglan algunos bugs y añaden determinadas funcionalidades que mejoran a la versión 8[odob]. Por tanto descargaremos esta, que se encuentra en la rama de Git-Hub saas-6.

Para la descarga, como se mostrará en el apartado siguiente se realiza con el siguiente comando: git clone https://www.github.com/odoo/odoo –depth 1 –branch saas-6 –single-branch. Esta instrucción, lo que hará será descargar directamente todos los archivos contenidos en ese «branch» y copiarlos al directorio en el que nos encontremos en el momento de ejecutar el comando. En el siguiente punto se verá claramente como hacerlo.

## **5.1.3. Instalación**

En este punto vamos a mostrar paso a paso todo lo que hemos realizado para dejar en funcionamiento nuestro Odoo. Para ello lo ilustraremos con capturas de pantalla que ayuden a una mayor comprensión. Hemos utilizado dos guías complementando una con la otra para alcanzar un resultado óptimo.

- Guía Odoo [odoa]
- $\blacksquare$  Guía colibris [col]

El primer paso es comprobar que tenemos el servidor donde queramos hacer la instalación actualizado. Para ello, nos logueamos como root y ejecutamos estos dos comandos: apt-get update

apt-get dist-upgrade

Con esto nos aseguramos que nuestro servidor dispone de las últimas actualizaciones en cuanto a seguridad y con los servicios en sus versiones más recientes.

El siguiente paso que realizaremos será agregar un usuario del sistema(system) que tendrá permisos de propietario para ejecutar el servicio Odoo. adduser –system –home=/opt/odoosas –group odoosas Con este comando indicamos lo mencionado anteriormente. Además definimos la carpeta donde deplegaremos Odoo, así como el grupo al que pertenece.

Siguiendo con la instalación, el próximo paso a realizar es la instalación de la base de datos y la creación de un usuario especial en esa base de datos con los permisos pertinentes para el correcto funcionamiento de Odoo.

- apt-get install postgresql Instalamos la base de datos PostgreSQL.
- su postgres Nos logueamos con el usuario especial postgres para poder manejar la base de datos.
- createuser –createdb –username postgres –no-createrole –no-superuser –pwprompt odoosas Este comando lo que hace es: crear un usuario(createuser), crear una base de datos(createdb) que pertenecera a postgres (username) y sin permisos de superusuario ni roles(no createrole, no superuser). Y por último la ruta de sitema Odoo(pwprompt odoosas).

El siguiente paso como se muestra en la siguiente imagen, es la instalación de librerías necesarias para el correto funcionamiento del python.

A continuación, si nuestro servidor no tiene instalado el GIT, procedemos a ello.

#### apt-get install git

y cuando finaliza nos «logeamos» con el usuario Odoosas que es el que dispondrá de los permisos para su ejecución:

```
su - odoo -s /bin/bash
cd ..
```
y por último nos descargamos del repositorio de GIT el código fuente de Odoo para su instalación.

```
git clone https://www.github.com/odoo/odoo --depth 1
    --branch 8.0 --single-branch
```
exit

Ahora nos quedan los pasos de la configuración que vamos a dar a Odoo y podremos empezar a utilizarlo.

```
cp /opt/odoo/debian/openerp-server.conf /etc/odoo-server.conf
chown odoosas: /etc/odoo-server.conf
chmod 640 /etc/odoo-server.conf
```
Con estas tres instrucciones que vamos a ejecutar, lo que estamos haciendo es en primer lugar copiar el fichero openerp-server.conf a nuestra nueva ruta que es /etc/odoo-server.conf. Con las siguientes dos instrucciones, lo que hacemos es cambiar el propietario a nuestro usuario que es odoosas y despues otorgarle permisos rw-r----- que significa que el propietario puede leer y escribir ese fichero, el grupo solo leerlo y el resto no puede hacer nada. Por último, podemos crear un fichero de «log» que resulta muy útil a la hora de ver que ha ido sucediendo y poder encontrar más facilmente los problemas en el caso que los hubiera. Para ello tecleamos lo siguiente.

mkdir /var/log/odoosas chown odoosas:root /var/log/odoosas/

Realizando todos esos pasos, ya tenemos lo necesario para poner en marcha nuestro portal web. A continuación debemos de escribir en la barra del navegador la dirección IP de nuestro servidor pero añadiendo el puerto 8069. Esto es así porque Odoo funciona a través de ese puerto y por tanto la dirección quedaría de la siguiente forma:

#### Nuestradirecciónip:8069

Automáticamente nos lleva a nuestro portal web y nos da paso para configurar la base de datos.

## **5.1.4. Configuración de la base de datos**

Como hemos comentado en el punto anterior, una vez accedemos por primera vez a nuestro portal web, nos aparece la siguiente página.

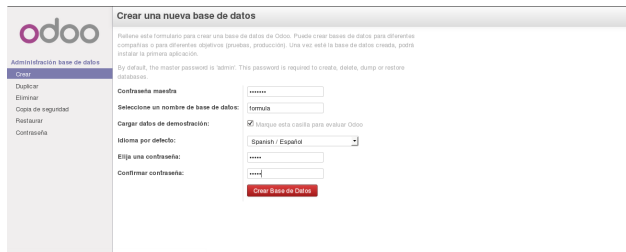

Figura 5.2: Creación base de datos

Como observamos en la imagen, debemos de introducir las contraseñas para que el sistema gane seguridad, ya que las de por defecto no conviene dejarlas. Además tenemos que indicar un nombre para la base de datos y el idioma por defecto. Una vez tenemos todos los campos rellenados, procedemos a crear la base de datos. Nos aparecerá en pantalla una rueda girando, indicando que esta procesando y creando el portal web y advirtiendo que no cerremos ni cancelemos la operación. Una vez finalice el proceso, tendremos creado nuestro servidor Odoo.

## **5.1.5. Creación de la página web**

Con el proceso finalizado se nos muestra el menú principal de Odoo donde aparecen muchos de los paquetes que vienen por defecto para ser instalados. En nuestro caso vamos a instalar el módulo web, que se llama «constructor

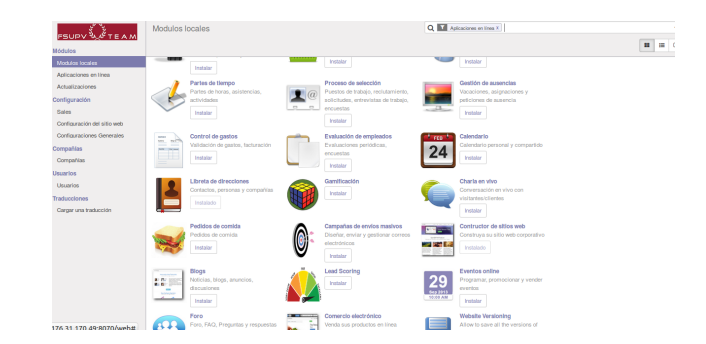

Figura 5.3: Instalar módulo web

de sitios web».

Pinchamos en instalar y transcurridos unos instantes nos redirige a la página de creación de la web.

A continuación vamos a mostrar algunas de las imágenes para que se observe como ha ido evolucionando la web y el resultado que se ha obtenido. En estas primeras imágenes vamos a ver como es la web desde la que se empieza, toda vacía, y las formas que tenemos para ir dando forma. Desde el editor en linea HTML y JavaScript hasta componentes prediseñados de Odoo.

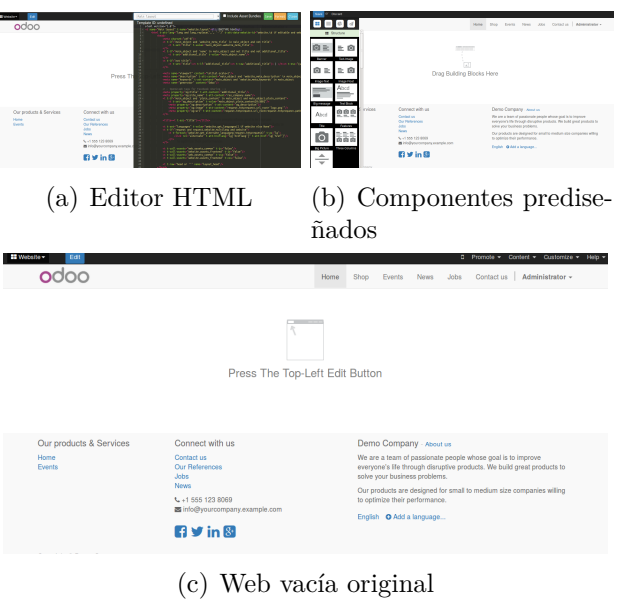

Figura 5.4: Configurando la web original.

Además de mediante editor HTML y componentes que vienen con Odoo, también se modifican ficheros CSS, js, HTML... directamente desde la terminal, accediendo a la carpeta en la que se encuentran dentro de nuestro servidor.

Como veremos en las fotos a continuación, se ha creado en la página principal un menú «slider», en el que van pasando imágenes que si las pinchas dan acceso a una noticia. De portada se muestra al equipo pero al cabo de unos segundos la noticia desliza y da paso a las siguientes. También cuenta con una pequeña galería de imágenes de momentos del equipo y una serie de «tweets» deslizantes que están enlazados al twitter oficial del equipo. Todos aquellos «tweets» que el equipo marque como favoritos, irán mostrándose automáticamente. Por último, en el pie de página, organizado en diferentes columnas encontramos información diversa, desde enlaces a redes sociales a otros que van a las noticias, así como información rápida de contacto.

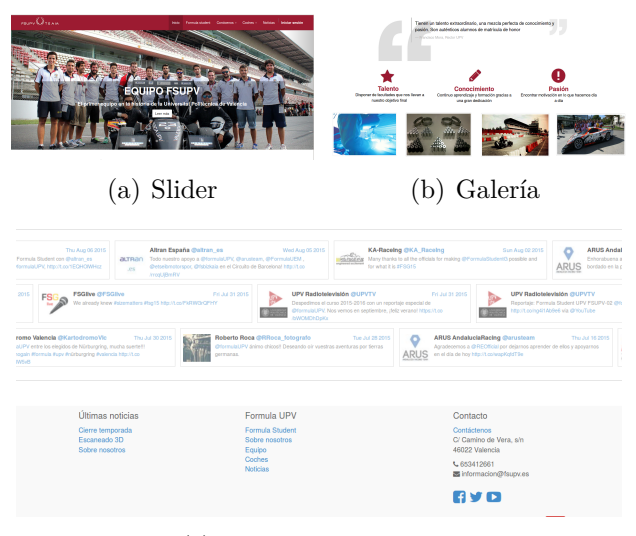

(c) Tweets y pie de web

Figura 5.5: Aspecto página principal

Ahora, a modo de ejemplo, se muestra una de las pestañas que se ha creado que es el equipo de esta temporada. Mediante imágenes se muestran a los componentes del equipo y que cargo ostentan. Está organizado de forma que se vea en que departamentos hay y que miembros del equipo forman parte de cada uno.

En la composición de imágenes que se muestran en la figura 5.6, podemos ver al resto del equipo.

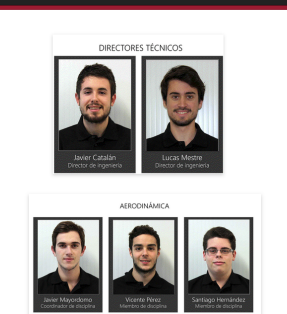

Figura 5.6: Equipo

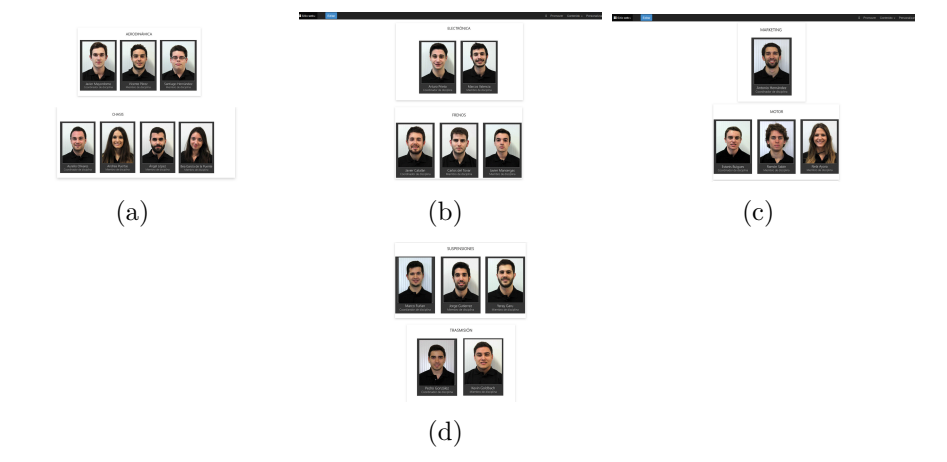

Figura 5.7: Resto del equipo.

NOTA Para acceder a la web una vez está finalizada, se habilitará el dominio comprado de tal forma que accediendo a www.fsupv.es se muestre la página. De igual forma se puede acceder directamente a la IP: 176.31.170.49:8070

## **5.2. Instalación y configuración IRedMail**

## **5.2.1. Requisitos del sistema**

Como hemos hecho para la Instalación de Odoo, nos aseguramos que el servidor donde vayamos a desplegar nuestro servidor de correo, cumple con los requisitos mínimos.

En este caso, los requisitos que observamos en la página web oficial son: Aunque recomienda 2GB, para pequeñas empresas y usuarios con 512MB To install iRedMail on Debian or Ubuntu Linux, you need:

• A FRESH, working Debian/Ubuntu Linux. Supported releases are listed on Download page.

• 2 GB of memory is recommended for a low traffic production server. Spam/Virus scanning will take most system resource.

Figura 5.8: Requisitos iRedMail

suele ser suficiente.

Por último, y al contrario que en el apartado anterior referente a Odoo, no es necesario un navegador web para completar la Instalación, si no que se realiza todo a través de la terminal. Será necesario una vez finalizada la instalación, para acceder al acceder al administrador y crear las cuentas de los usuarios.

## **5.2.2. Descargar IRedMail**

Una vez nos hemos asegurado que cumplimos los requisitos que nos marcan, procedemos a su descarga para su posterior instalación. Necesitamos por tanto la última versión disponible, que lo encontramos en el siguiente enlace: http://www.iredmail.org/download.html/iRedMail-0.9.1.tar.bz2

Como se puede observar, viene en formato .tar.bz2, por tanto necesitaremos un programa que nos permita tratar este tipo de archivos. Lo veremos en el siguiente apartado referente a la instalación.

## **5.2.3. Instalación**

A continuación, vamos a mostrar todos los pasos que hemos realizado para la instalación del servidor de correo. Para ello nos hemos basado en dos guías que hemos ido complementando para obtener el mejor resultado.

- Guía iRedMail [ire]
- Guía unixmen [uni]

El primer paso es configurar nuestro servidor con los parámetros apropiados en los archivos /etc/hostname y /etc/hosts.

Una vez tenemos el servidor configurado correctamente, instalamos la aplicación bzip2, que será necesaria para descomprimir correctamente el software de iRedMail. Para ello realizamos lo siguiente: sudo apt-get install bzip2. Si no funciona, es que necesitas los repositorios oficiales, tan solo hay que añadirlos en /etc/apt/sources.lists, y después actualizar con: sudo apt-get update. Una vez hecho eso, podrás instalar el bzip2 sin problemas.

El siguiente paso es descargar el software en /root con el siguiente comando: sudo wget https://bitbucket.org/zhb/iredmail/downloads/iRedMail-0.9.1.tar.bz2 y a continuación descomprimirlo sudo tar xjf iRedMail-0.9.1.tar.bz2 Entramos en la carpeta donde ha descomprimido(cd /root/iRedMail-0.9.1/ y ejecutamos: bash iRedMail.sh

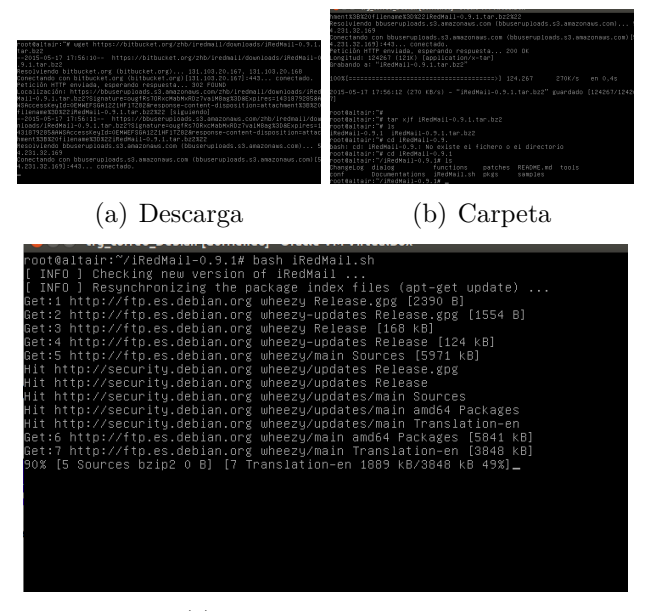

(c) Ejecución instalación

Figura 5.9: Descarga e inicio de instalación.

A continuación mostramos unas imágenes con los pasos que nos van saliendo y lo que debemos realizar. En la figura 5.10, nos pide que confirmemos que queremos realizar la instalación. Las figuras 5.11 y 5.12 nos pide que selecciones el directorio donde se guardarán los correos y a continuación el servidor que deseamos instalar. En nuestro caso será el más conocido que es Apache.

## Capítulo 5. Implementación 5.2. Instalación y configuración IRedMail

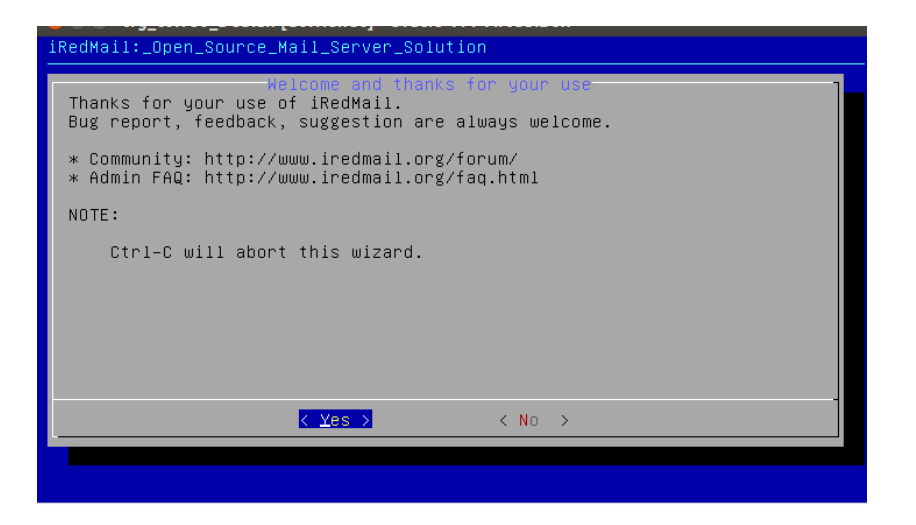

Figura 5.10: Aprobación para instalación

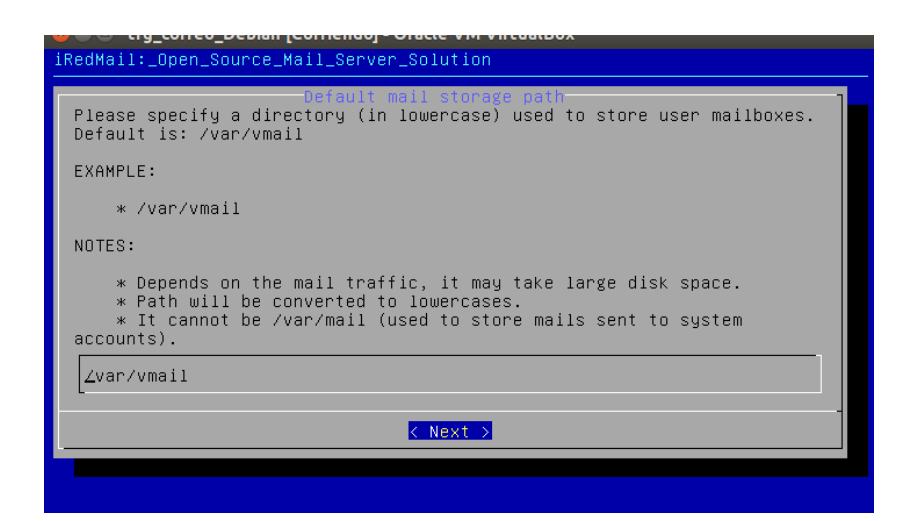

Figura 5.11: Directorio correo

## 5.2. Instalación y configuración IRedMail Capítulo 5. Implementación

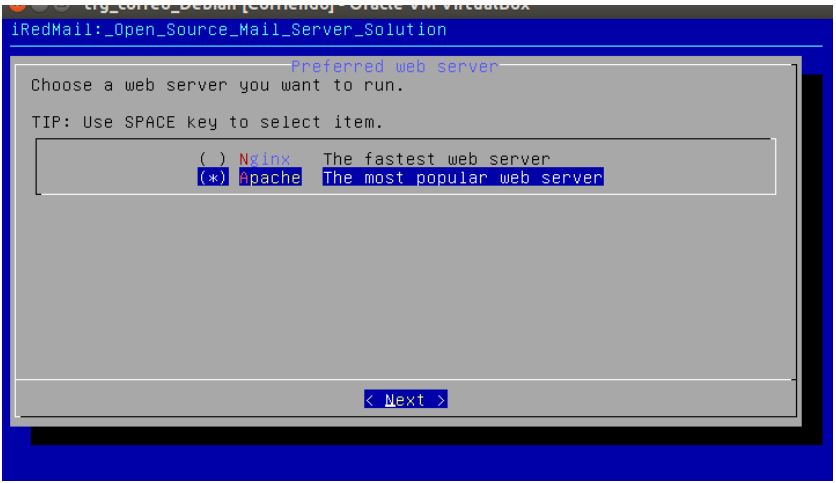

Figura 5.12: Servidor Web

Continuando con el proceso de instalación, nos pregunta por la base de datos que queremos instalar(Figura 5.13). Nos ofrece instalar un directorio OpenLDAP, MySQL o PostgreSQL. En este caso seleccionamos MySQL por ser más conocida y más sencilla de controlar. Acto seguido, en la figura 5.14 nos pide la contraseña de la base de datos que deberemos introducir.

| the context pepidin jeoniemup - oracte vivi virtuatibux<br>iRedMail: _Open_Source_Mail_Server_Solution                                                                                                    |  |  |  |  |  |  |  |  |  |
|----------------------------------------------------------------------------------------------------|--|--|--|--|--|--|--|--|--|
| Choose preferred backend used to store mail accounts<br>It's strongly recommended to choose the one you're farmliar with for<br>easy maintenance. They all use the same webmail (Roundcube) and admin<br>panel (iRedAdmin), and no big feature differences between them.<br>TIP: Use SPACE key to select item. |  |  |  |  |  |  |  |  |  |
|                                                                                                    |  |  |  |  |  |  |  |  |  |
| $<$ Next $>$                                                                                                    |  |  |  |  |  |  |  |  |  |
|                                                                                                    |  |  |  |  |  |  |  |  |  |

Figura 5.13: Base de datos

Para finalizar, en la figura 5.15 nos pide que introduzcamos el dominio que queremos utilizar. En nuestro caso será el dominio que hemos comprado(fsupv.es). Por último se muestran los pasos finales que son elegir componentes adicionales y confirmar la instalación (Veáse figura 5.16).

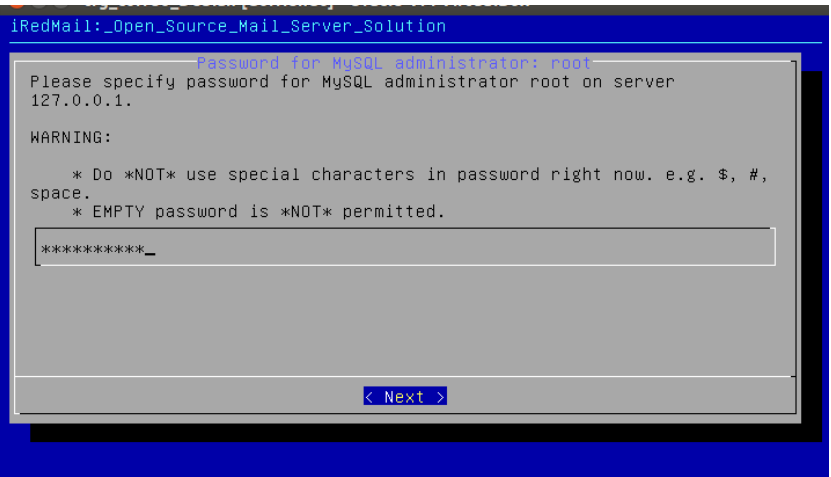

Figura 5.14: Contraseña base de datos

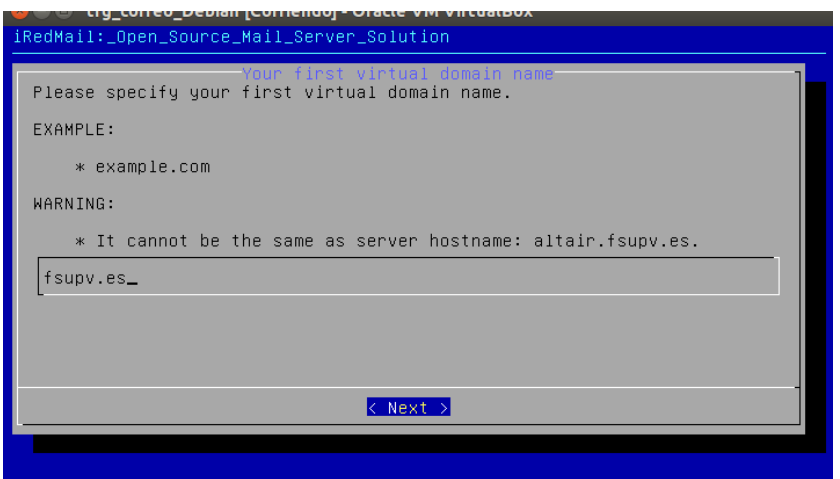

Figura 5.15: Dominio

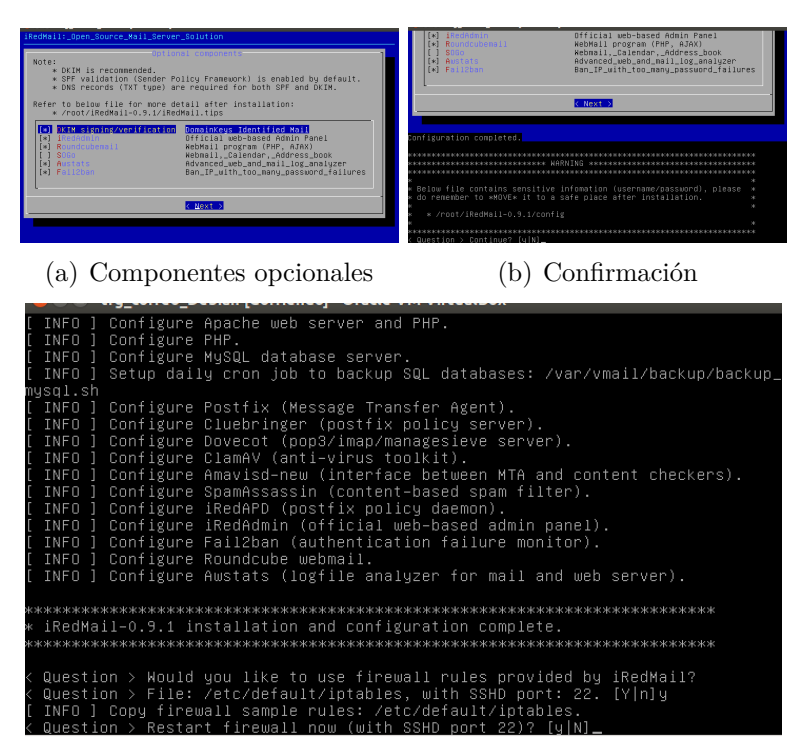

(c) Reinicio de firewall

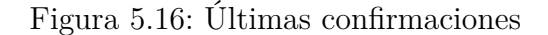

Una vez hemos realizado todos estos pasos, nuestro servidor de correo esta casi listo. A continuación hay que reiniciar el servidor(sudo reboot). Con esto, queda el servidor en marcha y funcionando. Para acceder basta con poner en el navegador:

#### https://Dirección IP/iredadmin

Con esta opción, entramos al administrador del servidor de correo, las credenciales son: postmaster@fsupv.es y la contraseña que hayamos utilizado durante el proceso de instalación. En la figura 5.17 de la página 69 podemos ver que en primer lugar hay que aceptar el certificado de seguridad la primera vez que accedemos y a continuación se muestran el ingreso de las credenciales y la vista general del panel de administración.

#### https://Direccion IP/mail

Con esta opción, necesitamos entrar con las credenciales que nos haya creado el administrador para nuestro usuario concreto. En la figura 5.18 se aprecia el inicio de sesión original y el inicio de sesión y el panel de usuario ya modificados para el equipo FSUPV.

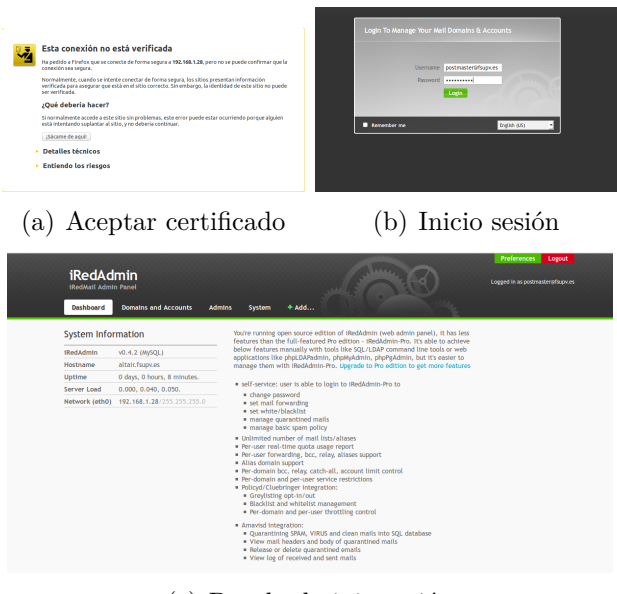

(c) Panel administración

Figura 5.17: Inicio como administrador

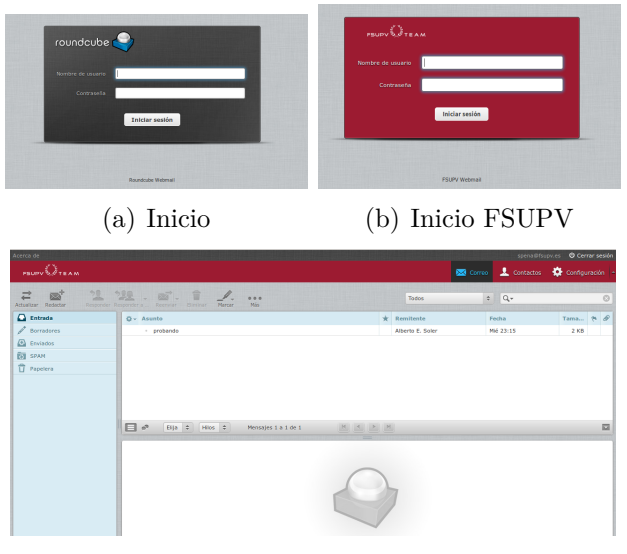

(c) Panel usuario

Figura 5.18: Inicio usuario FSUPV

# **Capítulo 6**

# **Mejoras realizadas fuera de la planificación**

Una de las cosas que el equipo FSUPV tenía bastante interés, es la creación de un almacén o gestor de «stock» para todas sus piezas y sus inventarios, ya que hasta ahora funcionan mediante hojas de cálculo. Comentaron que sería de gran utilidad alguna aplicación que les permitiera unificar y tener mucho más organizado todo lo referente a las piezas para el montaje de los coches.

Por ello, una vez finalizado el portal web, valoramos la posibilidad de la instalación y configuración de un módulo que les ayudara a esta labor.

## **6.1. Instalación módulo de almacén**

En primer lugar accedemos al interior del portal como administrador y procedemos a la instalación del módulo, que se llama «Gestión de almacenes» o si lo tenemos en inglés, «Warehouse Management».

Una vez hemos pinchado en instalar, nos aparece una rueda en el centro de la pantalla indicando que está procesándose y al cabo de unos instantes estará instalado.

Cuando sea instalado, automáticamente nos mostrará la siguiente ventana con la vista general del módulo y a la izquierda las diferentes opciones que nos permite realizar.

Los gráficos aparecen inicialmente vacíos, ya que no están configuradas las entradas y salidas de productos. Están más destinados a empresas con ventas en las que compran y venden diferentes artículos.
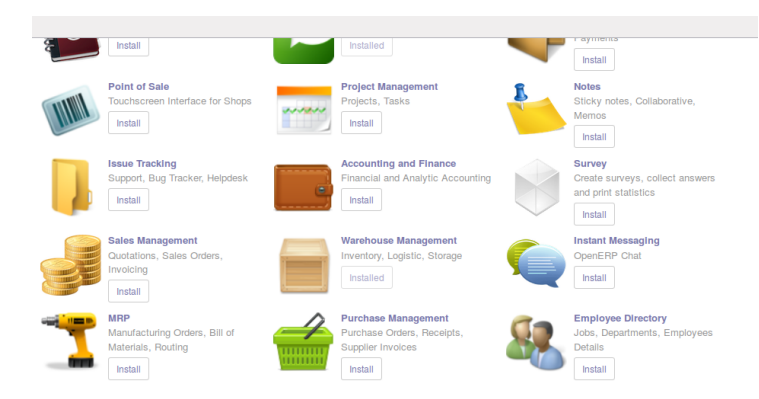

Figura 6.1: Instalación módulo

| <b>Operaciones</b>         |                                  |                         |                                              |                                |                                          |                         |
|----------------------------|----------------------------------|-------------------------|----------------------------------------------|--------------------------------|------------------------------------------|-------------------------|
| Todas las operaciones      | Formula Student UPV: Recepciones |                         | Formula Student UPV: Transferencias Internas |                                | Formula Student UPV: Albaranes de salida |                         |
| Control Inventario         | 0 Preparado                      | <b>THEFT</b>            | 0 Preparado                                  | <b>HILLILL</b>                 | 0 Preparado                              | <b>THEFT</b>            |
| Ajustes de inventario      | Todas las coeraciones            | <b>William</b>          | Todas las corraciones                        | <b>THE STATE</b>               | Todas las coeraciones                    | THEFT                   |
| Trazabilidad               |                                  |                         |                                              |                                |                                          |                         |
| Movimientos de existenc    | Retrano (%)                      | Entregas parciales (%s) | Retrano (%)                                  | <b>Entrepas parciales (%s)</b> | Retrano (%)                              | Entregas parciales (%s) |
| Quants                     |                                  |                         |                                              |                                |                                          |                         |
| Planificadores             | $\mathbf{0}$                     | $\Omega$                | $\mathbf{0}$                                 | $\mathbf{0}$                   | $\Omega$                                 | $\mathbf{0}$            |
| Calcular sólo regias de st | <b>TO</b>                        | <b>SW</b>               |                                              | me.                            | <b>TO</b>                                | and .                   |
| Elecutar planificadores    | 0 Retrasado                      | 0 Entregas parciales    | O Retrasado                                  | 0 Entregas parciales           | 0 Retrasado                              | 0 Entregas parciales    |
| Abastecimientos            |                                  |                         |                                              |                                |                                          |                         |
| Productos                  |                                  |                         |                                              |                                |                                          |                         |
| Productos por categoría    |                                  |                         |                                              |                                |                                          |                         |
| Productos                  |                                  |                         |                                              |                                |                                          |                         |
| Configuración              |                                  |                         |                                              |                                |                                          |                         |
| Almacenes                  |                                  |                         |                                              |                                |                                          |                         |
| <b>Ubicaciones</b>         |                                  |                         |                                              |                                |                                          |                         |
| Tipos de operación         |                                  |                         |                                              |                                |                                          |                         |
| Reglas de reabastecimiento |                                  |                         |                                              |                                |                                          |                         |
| Reglas de abastecimiento   |                                  |                         |                                              |                                |                                          |                         |
| Rutas                      |                                  |                         |                                              |                                |                                          |                         |
| Incoterms                  |                                  |                         |                                              |                                |                                          |                         |
| Con tecnología de Odoo     |                                  |                         |                                              |                                |                                          |                         |

Figura 6.2: Vista principal módulo

## **6.2. Conociendo el módulo**

Como hemos mencionado anteriormente, a la izquierda de la pantalla nos aparecen los distintos menús con los que podemos interactuar y que debemos utilizar para poner en funcionamiento nuestro almacén.

Vamos a resaltar los que consideramos en este punto más importantes y que les daremos utilidad más adelante.

Ajustes de inventario

Nos muestra en una lista todos los productos que hemos tenido en algún momento, tanto si tenemos alguna cantidad en este momento como si no.

Movimientos de existencias

De nuevo en una lista, esta vez más detallada, nos indica que artículos tenemos en este momento, su cantidad disponible, su ubicación y la última fecha de modificación.

■ Productos

En este apartado nos muestra los diferentes productos, tanto en una lista como con imágenes en miniatura de los mismos. También nos permite mostrarlos dependiendo de su categoría.

Planificadores

Esta puede ser la más compleja de todas. En esta sección se nos da la posibilidad de asignar a cada producto reglas de abastecimiento, para planificar compras de productos y entradas de stock en el almacén

NOTA En la siguiente sección se muestran imágenes de los diferentes apartados mencionados anteriormente.

### **6.3. Configurando el módulo**

En primer lugar creamos las diferentes categorías de productos que queremos tener. Se pueden crear en cualquier momento, no es necesario que se creen nada más instalar el módulo.

En el menú de la izquierda, pinchamos el desplegable de «productos» y después en «categorías de productos». Una vez estamos en esa pantalla, pinchamos en «crear».

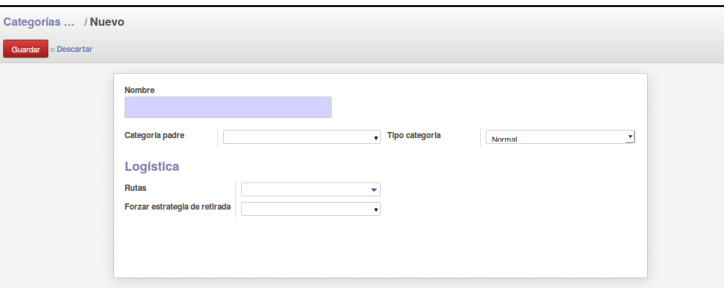

Figura 6.3: Crear categoría

En nuestro caso, creamos categorías como pueden ser tuercas, tornillos, rodamientos...

Después de crear las categorías, el siguiente paso es la creación de los productos que el equipo FSUPV tiene. Para ello, nuevamente nos situamos en el menú lateral de la izquierda y accedemos a «productos». Observamos que nos aparecen dos opciones, «productos por categoría» y «productos». En la primera opción nos aparecen las diferentes categorías que tenemos y en la segunda opción todos los productos de los que disponemos.

En nuestro caso concreto, para mayor claridad y organización, creamos los productos dentro de la organización por categoría. Para ello, nos situamos dentro del menú de productos por categoría y accedemos a la categoría que queramos crear productos. Una vez situados pinchamos en crear.

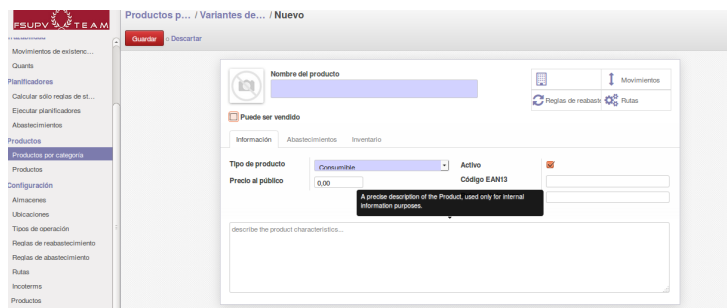

Figura 6.4: Crear producto: información

Analizando la imagen superior, vemos que nos solicita en primer lugar el nombre del producto y una casilla para marcar si es posible su venta o no. A continuación nos aparecen tres pestañas en las que nos solicita información opcional.

#### **Información**

- Tipo de producto
- Precio al público si fuera necesario
- Activo
- Código EAN13.

Es un código para articulor internacionales, utlizado para su identificación.

- Referencia interna
- Cuadro de texto para información adicional del producto

**Abastecimientos** En esta pestaña se sitúa la información referente a los proveedores y los métodos de abastecimiento que podemos tener.

Precio de coste

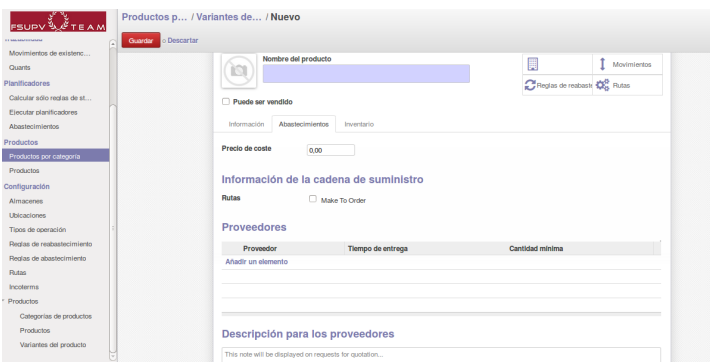

Figura 6.5: Crear producto: abastecimientos

Rutas

Dependiendo de si tenemos módulos y configuraciones para la entrada y salida de material, puede marcarse para configurarse.

**Proveedores** 

Permite añadir elementos a proveedores que podamos tener, indicando los tiempos de entrega y cantidades que necesitáramos.

Cuadro de texto para añadir información que sea de utilidad a los proveedores.

**Inventario** En este último apartado dentro de la creación de productos, se hace referencia al inventario, la cantidad de elementos que tenemos para un producto y toda su información relacionada.

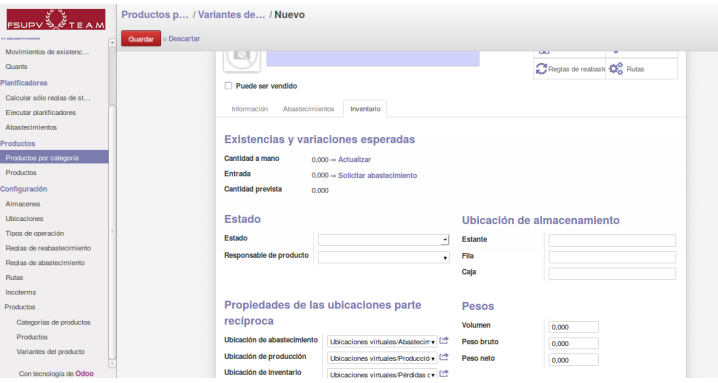

Figura 6.6: Crear producto: inventario

Cantidad a mano

Para añadir manualmente la cantidad de elementos para un producto.

Entrada

Por si en lugar de a mano, preferimos crearlo mediante un abastecimiento externo.

- Estado
- **Responsable**
- Estante
- $\blacksquare$  Fila.
- $\Box$ Caja

Una vez finalizada toda la introducción de datos, le damos a guardar y el producto se habrá añadido a nuestro almacén.

### **6.4. Observando la información**

Terminada la introducción de datos, vamos a ver como se nos muestra toda la información para saber como se encuentra organizada.

Si nos situamos en el menú de la izquierda y pinchamos en ajustes de inventario nos aparece todos nuestros productos. Podemos ver la fecha en la que se introdujeron y el estado en el que se encuentran.

| <b>FSUPV SETEAM</b>                        | Ajustes de inventario                           | a                           | $0 -$                        |
|--------------------------------------------|-------------------------------------------------|-----------------------------|------------------------------|
| <b>Operaciones</b>                         | Crear o Importar                                |                             | $1-26$ de $26$ $\Box$ $\Box$ |
| Todas las operaciones                      | Referencia inventario                           | Fecha del Inventario        | Estado                       |
| Control Inventario                         | n<br>INV: Rodamiento freno 61900-2RS1           | 20/08/2015 16:05:40         | Validado                     |
| Ajustes de inventario                      | INV: Rodamiento Acelerador 61800-2RS1<br>n      | 20/08/2015 16:07:31         | Validado                     |
| Trazabilidad                               | INV: Rodamiento manguetas 61814-2RS1            | 20/08/2015 16:08:40         | Validado                     |
| Movimientos de existenc                    | INV: Rodamientos balancín 61801-2RS1            | 20/08/2015 16:09:15         | Validado                     |
| Quants                                     | INV: Rodamiento der, transmisión 6010-2RS1      | 20/08/2015 16:10:09         | Validado                     |
| Planificadores                             | INV: Rodamiento izq. transmisión 6011-2RS1<br>п | 2006201516:11:11            | Validade                     |
| Colcular sólo reclas de st                 | INV: Tuercas M6 suspensión                      | 20/08/2015 16:12:49         | Validado                     |
| Elecutar planificadores<br>Abastecimientos | INV: Tuercas M8<br>n                            | 20/08/2015 16:13:36         | Validado                     |
| <b>Productos</b>                           | n<br>INV: Tomillos M5                           | 20/08/2015 16:16:53         | Validado                     |
| Productos por categoría                    | INV: Tomillos M5<br>n                           | 20/08/2015 16:17:47         | Validado                     |
| Productos                                  | INV: Tomillos M6<br>n                           | 20/06/2015 16:18:38         | Validade                     |
| Configuración                              | INV: Tomillos M6<br>c                           | 20/08/2015 16:19:32         | Validade                     |
| Almacenes                                  | n<br>INV: Tomillos M6                           | 20/08/2015 16:20:25         | Validado                     |
| Ubicaciones                                | INV: Tomillos M8<br>п                           | 20062015162057              | Validade                     |
| Tipos de operación                         | INV: Tomillos M8                                | 20/08/2015 16:21:29         | Validado                     |
| Regias de resbastecimiento                 | INV: Tomillos M8<br>n                           | 2008/2015 16:22:15          | Validade                     |
| Reglas de abastecimiento                   | <b>COLLEGE MANAGER AND I</b>                    | <b>CONSIGNATION AND ART</b> | <b>Markhall</b> Holland      |

Figura 6.7: Ajustes inventario

Si queremos visualizarlo de forma más detallada, tenemos que ir a los submenús que aparecen dentro del menú «Trazabilidad». Encontramos dos enlaces que se llaman «Movimiento de existencias» y «Cantidades». En estos

| <b>FSUPV SETEAM</b>                        | <b>Quants</b> |                                       |          | $\circ$              |                     |                      |
|--------------------------------------------|---------------|---------------------------------------|----------|----------------------|---------------------|----------------------|
| Operaciones                                |               |                                       |          |                      |                     | 10 o<br>1-25 de 25   |
| Todas las operaciones                      | п             | Producto                              | Cantidad | Ublcación            | Fecha de entrada    | Valor del Inventario |
| Control Inventario                         | n             | Rodamiento freno 61900-2RS1           |          | 3.00 WHExistencias   | 20/08/2015 16:05:41 | 0.00                 |
| Ajustes de Inventario                      | n             | Rodamiento Acelerador 61800-2RS1      |          | 3.00 WHExistencias   | 20/08/2015 16:07:31 | 0.00                 |
| Trazabilidad                               | n             | Rodamiento manguetas 61814-2RS1       |          | 10.00 WHExistencias  | 20/03/2015 16:08:40 | 0.00                 |
| Movimientos de existenc                    | n             | Rodamientos balancio 61801-2RS1       |          | 10.00 WHExistencias  | 20/08/2015 16:09:15 | 0.00                 |
| Quants                                     |               | Rodamiento der, transmisión 6010-2RS1 |          | 2.00 WHExistencias   | 20/08/2015 16:10:09 | 0.00                 |
| Planificadores                             |               | Rodamiento izo, transmisión 6011-2RS1 |          | 2.00 WHExistencias   | 20/08/2015 16:11:12 | 0.00                 |
| Calcular sólo recisa de st                 |               | Tuercas M6 suspensión                 |          | 10.00 WHExistencias  | 20/08/2015 16:12:49 | 0.00                 |
| Elecutar planificadores<br>Abastecimiertos |               | Tuercas M8                            |          | 10.00 WHTxistencias  | 20/08/2015 16:13:36 | 0,00                 |
| Productos                                  |               | Tornillos M5                          |          | 16.00 WHExistencias  | 20/08/2015 16:16:53 | 0.00                 |
| Productos por categoría                    | o             | <b>Tornillos MS</b>                   |          | 16.00 WHEyistendas   | 20/08/2015 16:17:47 | 0.00                 |
| <b>Productos</b>                           | n             | <b>Tornillos M6</b>                   |          | 17.00 WHExistencias  | 2018/2015 18:18:38  | 0.00                 |
| Configuración                              | n             | <b>Torniflos M6</b>                   |          | 33.00 WHExistencias  | 20/08/2015 16:19:32 | 0.00                 |
| Almacenes                                  | n             | Tornition M6                          |          | 120.00 WHExistencias | 20/08/2015 16:20:26 | 0.00                 |
| Ubicaciones                                |               | <b>Tornillos M8</b>                   |          | 2.00 WHExistencias   | 20/03/2015 16:20:57 | 0.00                 |
| Tipos de operación                         |               | <b>Tornillos MA</b>                   |          | 10,00 WHExistencias  | 20/08/2015 16:21:29 | 0.00                 |
| Regias de regisastecimiento                | n             | <b>Tornillos M8</b>                   |          | 10.00 WHExistencias  | 20/08/2015 16:22:15 | 0.00                 |
| Reglas de abastecimiento                   |               | Tuerca M8                             |          | 128.00 WHExistencias | 20/08/2015 16:22:46 | 0.00                 |

Figura 6.8: Trazabilidad: cantidades

nos aparece una lista con todos nuestros productos e información adicional como las cantidades, su ubicación...

Además dentro del apartado cantidades, si movemos el cursor arriba a la derecha observamos unos iconos que nos permite cambiar la ventana para visualizar los datos de forma gráfica. Esto puede resultar muy útil para ver a simple vista las cantidades de todos los productos. A continuación vamos a mostrar algunas de las posibilidades que se nos ofrecen.

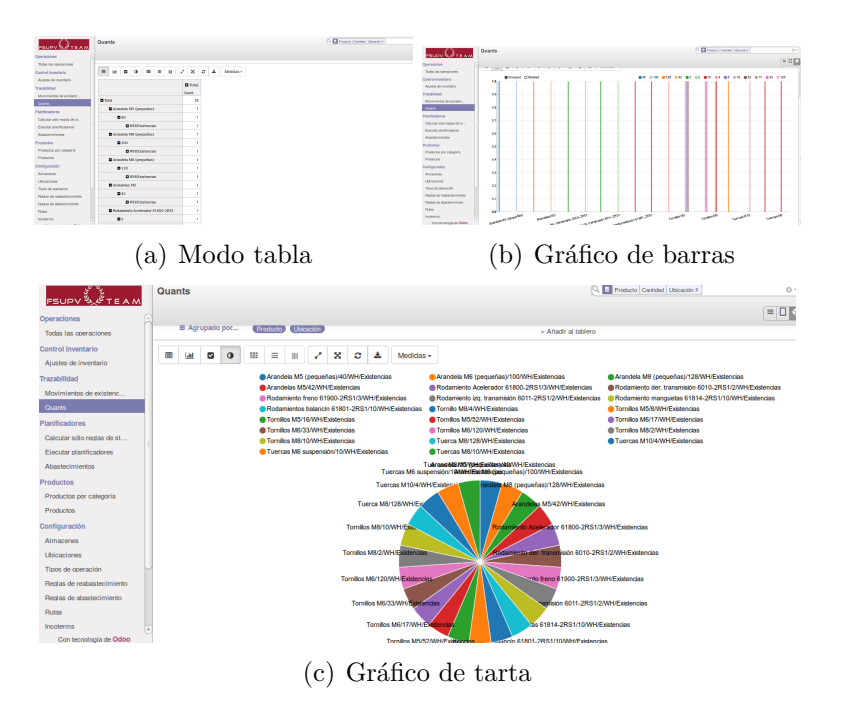

Figura 6.9: Distintas visualizaciones de nuestro stock

# **Capítulo 7**

# **Evaluación y conclusiones**

### **7.1. Evaluación**

Una vez finalizado el proyecto, vamos a realizar una evaluación y mostrar las conclusiones que hemos sacado.

En primer lugar es un proyecto que aspira a ser de gran ayuda al equipo FSUPV. Se ha estado en contacto con miembros del equipo y se pretende que se imparta alguna sesión para la formación acerca del portal web y del correo corporativo. Antes de que se abra al público al 100 % la página web, el equipo quiere conocer bien su funcionamiento. Sin embargo el correo si que va a tener un impacto inmediato, ya que se ha empezado a utilizar con una gran aceptación ya que les es de mucha utilidad.

En segundo lugar, es un proyecto que ha servido personalmente para conocer y explorar una nueva tecnología como es Odoo, que nos ofrece un gran abanico de posibilidades y funcionalidades. Me ha parecido muy interesante todo lo que puede hacerse y creo que es un software a tener muy presente. En lo que respecta al correo corporativo, me ha servido para aprender la puesta en marcha de un servicio muy necesario hoy en día, así como a administrarlo siguiendo su «log».

Además todo está realizado mediante software libre, código abierto y de coste cero, por lo que el coste de realizar proyectos similares es muy bajo, ya que solamente hay que tener en cuenta el precio que nos cueste el servidor o servidores que necesitemos.

### **7.2. Limitaciones y problemas encontrados**

Aunque el desarrollo está finalizado como estaba planificado, si que nos hubiera gustado disponer de algo más de tiempo para poder desarrollar algún módulo que añadiera una mayor funcionalidad que fuese de utilidad para el equipo FSUPV.

También tuvimos algunos problemas con uno de los servidores que compramos a la empresa OVH, que nos hicieron retrasarnos sobre todo al principio del proyecto.

Si hablamos de limitaciones, tenemos que hablar de la planificación. La planificación es una limitación temporal ya que se dispone de un tiempo limitado para realizar el proyecto. Este apartado está incluido para explicar si la planificación esperada que se muestra al principio de la memoria ha sido posible realizarla o no, y los motivos en cualquiera de los dos casos.

Fue una propuesta bastante razonable en cuanto a fechas, ya que se trabajó bien desde un primer momento y tener esa referencia ayudó mucho a que se cumpliera en un alto porcentaje la planificación original.

Como hemos mencionado anteriormente, hubo un problema con uno de los servidores, en concreto el del servidor web, lo que hizo que su planificación concreta se retrasara un poco respecto a la original. Además, aunque no estaba originalmente realizar trabajo en agosto, si que han habido pequeñas modificaciones y detalles que han hecho que durante agosto se haya trabajado para obtener un mejor proyecto.

### **7.3. Futuras mejoras**

En este apartado, vamos a abordar las posibles modificaciones que podrían realizarse en un futuro y que serían interesantes de cara al equipo FSUPV. Este proyecto ha contado con una duración de unos 5 meses y por tanto determinadas aplicaciones que resultarían útiles, ha sido imposible realizarlas en ese marco de tiempo. A continuación vamos a comentarlas.

#### **7.3.1. Portal web**

Gracias a la implementación de nuestro portal web con Odoo, disponemos de gran cantidad de aplicaciones que podemos instalar en nuestro ERP. Una vez instaladas hay que configurarla y realizar los retoques necesarios para hacerla funcional en nuestro ámbito que es el equipo FSUPV. Las que nombramos a continuación son algunas de las que se hablaron con los miembros de equipo y que serían de gran utilidad para ellos en un futuro próximo

Chat en vivo para miembros del equipo

La idea es que cuando accedan al interior del portal web, puedan ver que compañeros están en linea y poder interactuar con ellos de una forma fácil.

Formulario para captación de gente

Esta aplicación te permite publicar una oferta y definir el tipo de persona que estás buscando. Una vez se recibe la información es mucho más sencillo de procesar que si sólo recibes e-mails y tienen que ir clasificándolos.

#### **7.3.2. Correo corportativo**

En lo que se refiere al correo, vamos a comentar algunas de las mejoras que podríamos realizar para hacerlo aún mejor.

Certificado de seguridad propio

Actualmente el correo funciona gracias a un certificado de seguridad autofirmado que incorpora el propio software de iRedMail. La mejora consistiría en comprar un certificado de los que ofrece el mercado e incluirlo en nuestro software.

Creación de listas de correo

Esta mejora es para una mayor comodidad del equipo. Se pueden realizar diferentes listas de distribución de correo, diferenciando distintos grupos dentro del equipo. De esta forma si quisiéramos mandar un correo a todos los componentes que forman el departamento de mecanizado, bastaría con indicar en el destinatario, el nombre que se le haya dado a ese grupo, por ejemplo «mecanizado@fsupv.es» y de esta forma llegará el correo a todos los miembros.

# **Bibliografía**

- [arq15] Arquitectura de software, August 2015.
- [cap15] Programación por capas, August 2015.
- [cla15] Diagrama de clases, June 2015.
- [cli15] Cliente-servidor, July 2015.
- [cms15] Sistema de gestión de contenidos, June 2015.
- [col] Cómo instalar Odoo 8 (OpenERP) para Debian.
- [esp15] Especificación de requisitos de software, March 2015.
- [hma14] HMailServer, June 2014.
- [iee08] Especificación de requisitos según el estándar de ieee 830, October 2008.
- [ire] Install iRedMail on Debian or Ubuntu Linux.
- [joo15] Joomla, September 2015.
- [odoa] Installing Odoo odoo 8.0 documentation.
- [odob] Odoo v8 vs. saas-6 vs. OCB v8: What's the difference?
- [odo15] Odoo, July 2015.
- [ser] Architecture OpenERP Server Developers Documentation 7.0b documentation.
- [ser15] Servidor de correo, July 2015.
- [sof15a] Software libre, June 2015.
- [sof15b] Software propietario, June 2015.
- [tal] TallerBD Arquitectura Monolítica.
- [uml15] Lenguaje unificado de modelado, June 2015.
- [uni] How To Install iRedMail Mail Server In Linux | Unixmen.
- [vena] 20 ventajas de WordPress | Crea, aprende y desarrolla tu propia página web con Wordpress.
- [venb] Odoo CMS. Crear Website Facilmente. Open Source.
- [venc] Ventajas de Joomla!
- [Wil02] Sam Williams. *[(Free as in Freedom: Richard Stallman's Crusade for Free Software )]*. O'Reilly & Associates, 3 2002.
- [wp15] WordPress, September 2015.
- [zim15] Zimbra, June 2015.